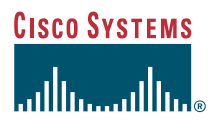

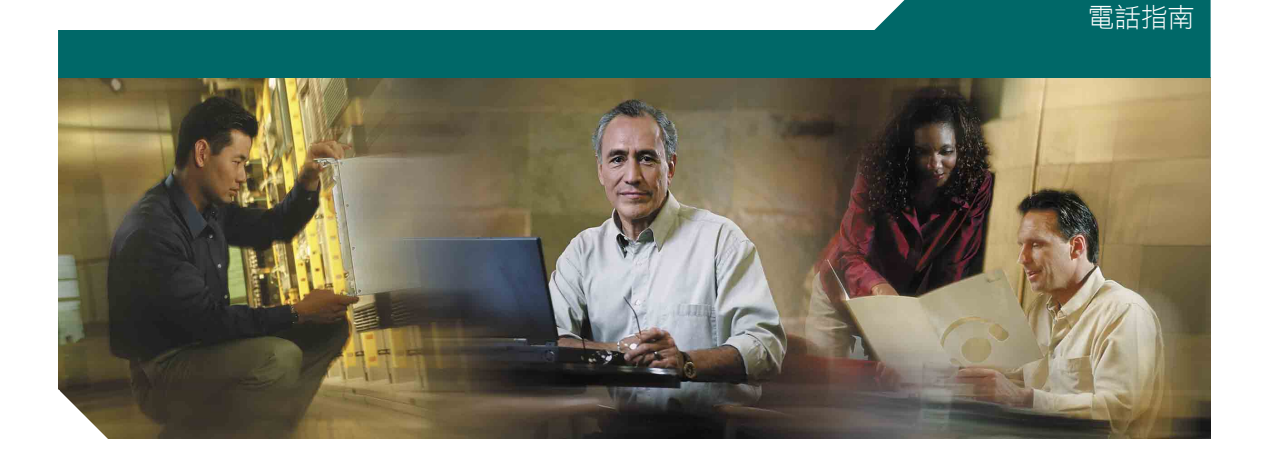

### **Cisco Unified IP Phone 7905G** 和 **7912G** (用於 **Cisco Unified CallManager 5.0**) **(SCCP)**

包括授權與保固

總公司 Cisco Systems, Inc. 170 West Tasman Drive San Jose, CA 95134-1706 USA <http://www.cisco.com> 電話:408 526-4000 800 553-NETS (6387) 傳真:408 526-4100

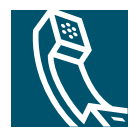

### <span id="page-2-1"></span>常用電話工作

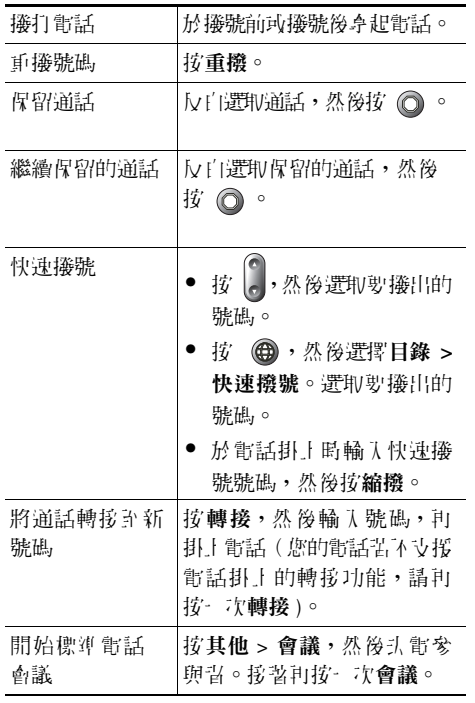

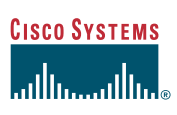

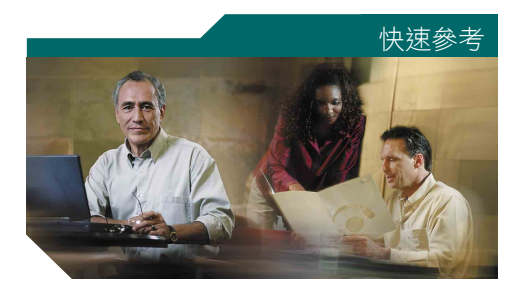

**Cisco Unified IP Phone 7905G**  和 **7912G**(用於 **Cisco Unified CallManager 5.0**)**(SCCP)**

[軟鍵定義](#page-2-0) [電話螢幕圖示](#page-3-0) [按鈕圖示](#page-3-1) [常用電話工作](#page-2-1)

### <span id="page-2-0"></span>軟鍵定義

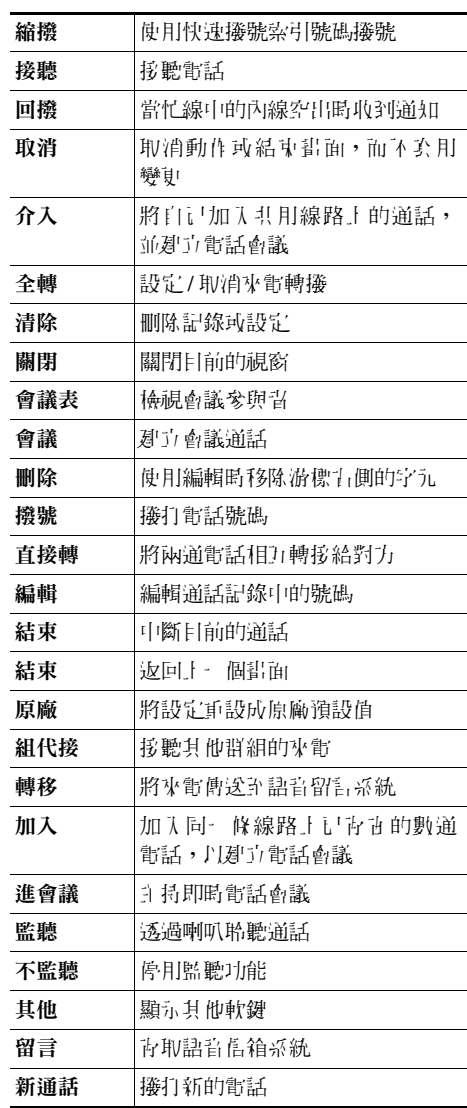

### **CISCO SYSTEMS** ..ıllı..

Cisco、Cisco IOS、Cisco Systems 與 Cisco Systems 標誌是 Cisco Systems, Inc.<br>珂其分支機構於炙國及其他國家/地區的討冊商標。→ 立件玩癖站中提及的所有 或其分支機構於美國及其他國家/地區的註冊商標。本文件或網站中提及的所有 其他品牌、名稱或商標屬於其各自所有者。使用文字「合作夥伴」並不意味 Cisco 與任何其他公司之間有合作關係。(0501R)

© 2006 Cisco Systems, Inc. 版權所有。

OL-9819-01

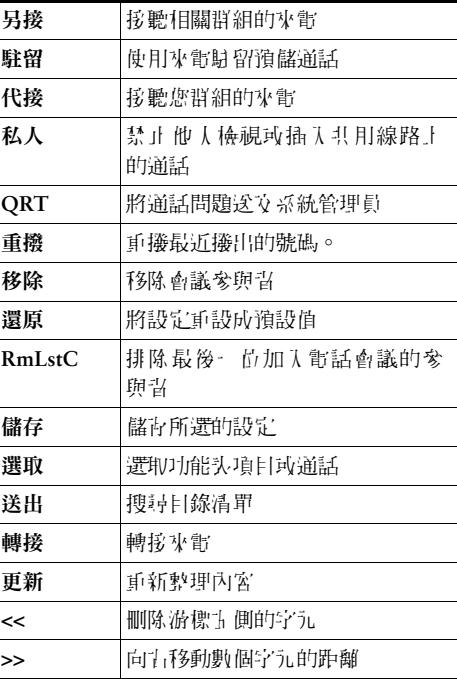

### <span id="page-3-0"></span>電話螢幕圖示

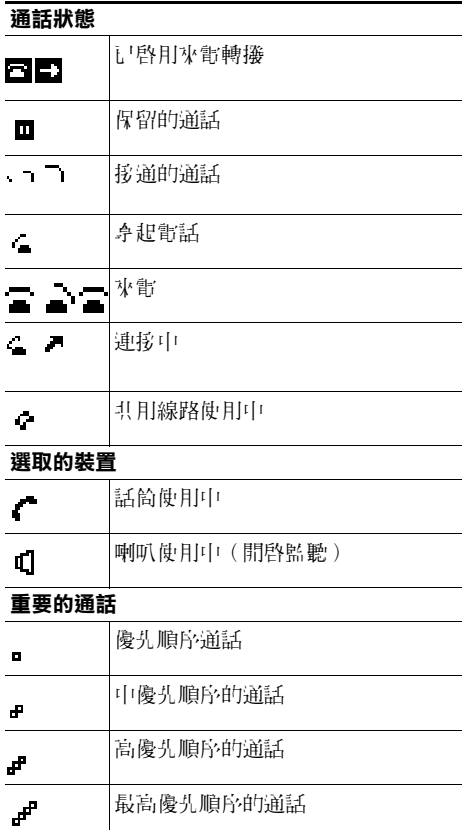

#### 其他功能

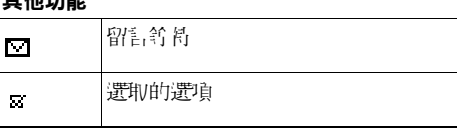

### <span id="page-3-1"></span>按鈕圖示

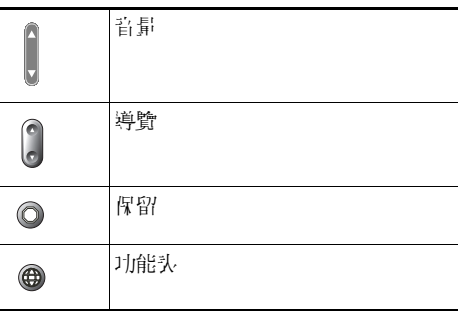

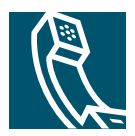

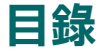

### [快速入門](#page-8-0) **1**

[使用本手冊](#page-8-1) **1** [尋找其他資訊](#page-8-2) **1** 存取 [Cisco Unified IP Phone 7900](#page-9-0) 系列的 eLearning 教學課程 **2** [安全與效能資訊](#page-9-1) **2** [可存取性功能](#page-17-0) **10**

### [連接電話](#page-18-0) **11**

### [電話概觀](#page-21-0) **14**

[瞭解按鈕與硬體](#page-21-1) **14** [暸解功能操作與可用性](#page-22-0) **15** [通話處理與導覽秘訣](#page-23-0) **16** [暸解線路及通話](#page-23-1) **16** [掛上電話與拿起電話](#page-23-2) **16** [選取通話](#page-23-3) **16** [切換通話](#page-24-0) **17** [使用功能表](#page-24-1) **17** [輸入及編輯文字](#page-25-0) **18**

### [基本通話處理](#page-26-0) **19**

[撥打電話](#page-26-1) **19** [接聽電話](#page-28-0) **21** [結束通話](#page-28-1) **21** [使用喇叭](#page-29-0) **22** [使用保留按鈕](#page-29-1) **22** [轉接接通的通話](#page-30-0) **23** [召開電話會議](#page-30-1) **23**

[開始或加入標準電話會議](#page-31-0) **24** [開始或加入即時電話會議](#page-31-1) **24** [將來電轉撥至其他號碼](#page-32-0) **25**

#### [進階通話處理](#page-33-0) **26**

[快速撥號](#page-33-1) **26** [儲存與擷取駐留的來電](#page-34-0) **27** [代接轉接至您電話的來電](#page-34-1) **27** [暸解共用線路](#page-35-0) **28** [遠端使用中](#page-35-1) **28** [共用線路所支援的通話數上限](#page-35-2) **28** [將自己加入共用線路的通話中](#page-36-0) **29** [防止他人檢視或加入共用線路上的通話](#page-36-1) **29** [追蹤可疑來電](#page-37-0) **30** [優先處理重要通話](#page-37-1) **30** 使用 Cisco [行動化內線](#page-38-0) **31**

### [使用電話設定](#page-39-0) **32**

- [調整音量](#page-39-1) **32**
- [自訂鈴聲](#page-40-0) **33**

### [使用語音留言、通話記錄及目錄](#page-41-0) **34**

- [存取語音留言](#page-41-1) **34**
- [使用通話記錄](#page-42-0) **35**

### [目錄撥號](#page-42-1) **35**

[在電話上使用公司目錄](#page-43-0) **36**

[在電話上使用個人目錄](#page-43-1) **36**

### [在網頁上自訂電話](#page-46-0) **39**

[存取您的使用者選項網頁](#page-46-1) **39** [在網頁上設定功能及服務](#page-47-0) **40** [在網頁上使用個人目錄](#page-47-1) **40** [在網頁上使用個人通訊錄](#page-47-2) **40** [在網頁上設定快速撥號](#page-48-0) **41** [使用通訊錄同步工具](#page-49-0) **42** [在網頁上設定快速撥號](#page-49-1) **42** [在網頁上設定電話服務](#page-50-0) **43** [在網頁上控制使用者設定](#page-51-0) **44** 使用 [Cisco WebDialer](#page-52-0) **45**

#### [暸解其他組態選項](#page-54-0) **47**

#### [電話的疑難排解](#page-55-0) **48**

[使用品質報告工具](#page-55-1) **48**

**Cisco** [一年有限硬體保固條款](#page-56-0) **49**

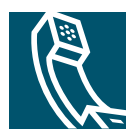

# <span id="page-8-0"></span>快速入門

### <span id="page-8-1"></span>使用本手冊

本指南將概述您電話所提供的各項功能。您可以仔細閱讀本手冊,深入瞭解電話的所有功能;或參考下 表所列的常用章節。

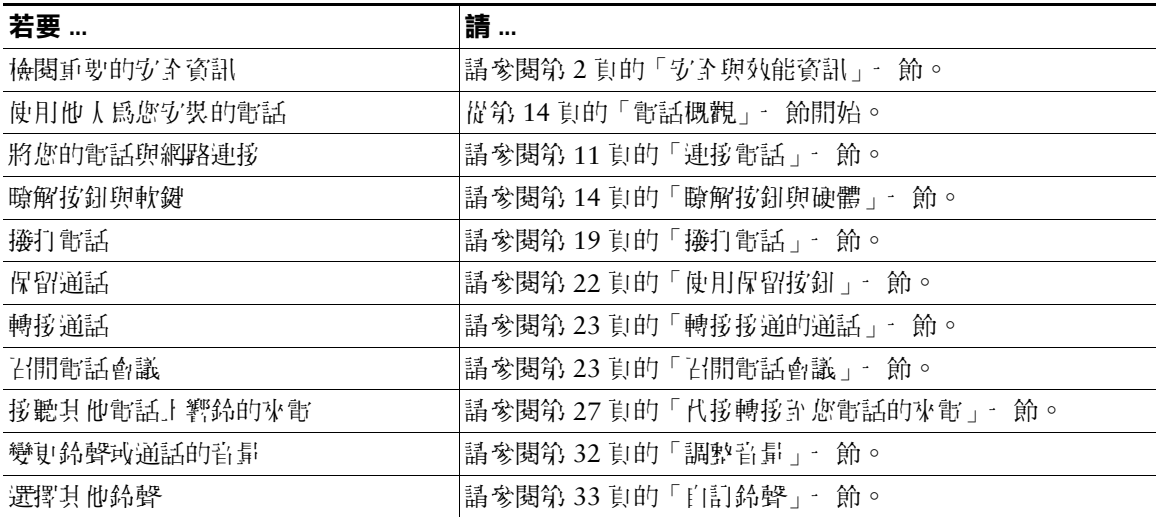

## <span id="page-8-2"></span>尋找其他資訊

您可以在下列 URL 的全球資訊網上存取最新的 Cisco 說明文件: <http://www.cisco.com/univercd/home/home.htm> 您可以存取下列 URL 上的 Cisco 網站: [http://www.cisco.com/](http://www.cisco.com) 您可以使用下列 URL 存取 Cisco 國際網站: [http://www.cisco.com/public/countries\\_languages.shtml](http://www.cisco.com/public/countries_languages.shtml)

## <span id="page-9-0"></span>存取 **Cisco Unified IP Phone 7900** 系列的 **eLearning** 教學課程

Cisco Unified IP Phone 7900 系列的 eLearning 教學課程利用音訊及動計,說明基本的通話功能。您可以 從個人電腦存取線上的 eLearning 教學課程(適用於多種電話機型)。請由下列位置的文件清單中,尋 找您電話機型適用的 eLearning 教學課程(僅英文):

[http://cisco.com/en/US/products/hw/phones/ps379/products\\_user\\_guide\\_list.html](http://cisco.com/en/US/products/hw/phones/ps379/products_user_guide_list.html)

## <span id="page-9-1"></span>安全與效能資訊

安裝或使用 Cisco Unified IP Phone 之前,請先閱讀下列安全注意事項:

### 警告 重要安全說明

此警告符號表示危險。您所處情況可能會造成人身受傷。操作任何設備前, 除應留意電器電路可能造成的觸電危險外,還應熟悉標進程序,以預防意外 發生。請使用各項警告結尾的聲明編號,找出此裝置出貨時所隨附之安全警 告內容的譯文。聲明 1071

#### 請保留這些說明

#### **Waarschuwing BELANGRIJKE VEILIGHEIDSINSTRUCTIES**

**Dit waarschuwingssymbool betekent gevaar. U verkeert in een situatie die lichamelijk letsel kan veroorzaken. Voordat u aan enige apparatuur gaat werken, dient u zich bewust te zijn van de bij elektrische schakelingen betrokken risico's en dient u op de hoogte te zijn van de standaard praktijken om ongelukken te voorkomen. Gebruik het nummer van de verklaring onderaan de waarschuwing als u een vertaling van de waarschuwing die bij het apparaat wordt geleverd, wilt raadplegen.**

**BEWAAR DEZE INSTRUCTIES**

**Varoitus TÄRKEITÄ TURVALLISUUSOHJEITA**

**Tämä varoitusmerkki merkitsee vaaraa. Tilanne voi aiheuttaa ruumiillisia vammoja. Ennen kuin käsittelet laitteistoa, huomioi sähköpiirien käsittelemiseen liittyvät riskit ja tutustu onnettomuuksien yleisiin ehkäisytapoihin. Turvallisuusvaroitusten käännökset löytyvät laitteen mukana toimitettujen käännettyjen turvallisuusvaroitusten joukosta varoitusten lopussa näkyvien lausuntonumeroiden avulla.**

#### **SÄILYTÄ NÄMÄ OHJEET**

#### **Attention IMPORTANTES INFORMATIONS DE SÉCURITÉ**

**Ce symbole d'avertissement indique un danger. Vous vous trouvez dans une situation pouvant entraîner des blessures ou des dommages corporels. Avant de travailler sur un équipement, soyez conscient des dangers liés aux circuits électriques et familiarisez-vous avec les procédures couramment utilisées pour éviter les accidents. Pour prendre connaissance des traductions des avertissements figurant dans les consignes de sécurité traduites qui accompagnent cet appareil, référez-vous au numéro de l'instruction situé à la fin de chaque avertissement.**

#### **CONSERVEZ CES INFORMATIONS**

#### **Warnung WICHTIGE SICHERHEITSHINWEISE**

**Dieses Warnsymbol bedeutet Gefahr. Sie befinden sich in einer Situation, die zu Verletzungen führen kann. Machen Sie sich vor der Arbeit mit Geräten mit den Gefahren elektrischer Schaltungen und den üblichen Verfahren zur Vorbeugung vor Unfällen vertraut. Suchen Sie mit der am Ende jeder Warnung angegebenen Anweisungsnummer nach der jeweiligen Übersetzung in den übersetzten Sicherheitshinweisen, die zusammen mit diesem Gerät ausgeliefert wurden.**

**BEWAHREN SIE DIESE HINWEISE GUT AUF.**

#### **Avvertenza IMPORTANTI ISTRUZIONI SULLA SICUREZZA**

**Questo simbolo di avvertenza indica un pericolo. La situazione potrebbe causare infortuni alle persone. Prima di intervenire su qualsiasi apparecchiatura, occorre essere al corrente dei pericoli relativi ai circuiti elettrici e conoscere le procedure standard per la prevenzione di incidenti. Utilizzare il numero di istruzione presente alla fine di ciascuna avvertenza per individuare le traduzioni delle avvertenze riportate in questo documento.** 

#### **CONSERVARE QUESTE ISTRUZIONI**

#### **Advarsel VIKTIGE SIKKERHETSINSTRUKSJONER**

**Dette advarselssymbolet betyr fare. Du er i en situasjon som kan føre til skade på person. Før du begynner å arbeide med noe av utstyret, må du være oppmerksom på farene forbundet med elektriske kretser, og kjenne til standardprosedyrer for å forhindre ulykker. Bruk nummeret i slutten av hver advarsel for å finne oversettelsen i de oversatte sikkerhetsadvarslene som fulgte med denne enheten.**

#### **TA VARE PÅ DISSE INSTRUKSJONENE**

#### **Aviso INSTRUÇÕES IMPORTANTES DE SEGURANÇA**

**Este símbolo de aviso significa perigo. Você está em uma situação que poderá ser causadora de lesões corporais. Antes de iniciar a utilização de qualquer equipamento, tenha conhecimento dos perigos envolvidos no manuseio de circuitos elétricos e familiarize-se com as práticas habituais de prevenção de acidentes. Utilize o número da instrução fornecido ao final de cada aviso para localizar sua tradução nos avisos de segurança traduzidos que acompanham este dispositivo.**

#### **GUARDE ESTAS INSTRUÇÕES**

#### **¡Advertencia! INSTRUCCIONES IMPORTANTES DE SEGURIDAD**

**Este símbolo de aviso indica peligro. Existe riesgo para su integridad física. Antes de manipular cualquier equipo, considere los riesgos de la corriente eléctrica y familiarícese con los procedimientos estándar de prevención de accidentes. Al final de cada advertencia encontrará el número que le ayudará a encontrar el texto traducido en el apartado de traducciones que acompaña a este dispositivo.** 

#### **GUARDE ESTAS INSTRUCCIONES**

#### **Varning! VIKTIGA SÄKERHETSANVISNINGAR**

**Denna varningssignal signalerar fara. Du befinner dig i en situation som kan leda till personskada. Innan du utför arbete på någon utrustning måste du vara medveten om farorna med elkretsar och känna till vanliga förfaranden för att förebygga olyckor. Använd det nummer som finns i slutet av varje varning för att hitta dess översättning i de översatta säkerhetsvarningar som medföljer denna anordning.**

#### **SPARA DESSA ANVISNINGAR**

#### Figyelem **FONTOS BIZTONSÁGI ELOÍRÁSOK**

Ez a figyelmezeto jel veszélyre utal. Sérülésveszélyt rejto helyzetben van. Mielott bármely berendezésen munkát végezte, legyen figyelemmel az elektromos áramkörök okozta kockázatokra, és ismerkedjen meg a szokásos balesetvédelmi eljárásokkal. A kiadványban szereplo figyelmeztetések fordítása a készülékhez mellékelt biztonsági figyelmeztetések között található; a fordítás az egyes figyelmeztetések végén látható szám alapján keresheto meg.

**ORIZZE MEG EZEKET AZ UTASÍTÁSOKAT!** 

#### Предупреждение ВАЖНЫЕ ИНСТРУКЦИИ ПО СОБЛЮДЕНИЮ ТЕХНИКИ **БЕЗОПАСНОСТИ**

Этот символ предупреждения обозначает опасность. То есть имеет место ситуация, в которой следует опасаться телесных повреждений. Перед эксплуатацией оборудования выясните, каким опасностям может подвергаться пользователь при использовании электрических цепей, и ознакомьтесь с правилами техники безопасности для предотвращения возможных несчастных случаев. Воспользуйтесь номером заявления, приведенным в конце каждого предупреждения, чтобы найти его переведенный вариант в переводе предупреждений по безопасности, прилагаемом к данному устройству.

#### СОХРАНИТЕ ЭТИ ИНСТРУКЦИИ

#### 警告 重要的安全性说明

此警告符号代表危险。您正处于可能受到严重伤害的工作环境中。在您使用设备开始工 作之前,必须充分意识到触电的危险,并熟练掌握防止事故发生的标准工作程序。请根 据每项警告结尾提供的声明号码来找到此设备的安全性警告说明的翻译文本。

请保存这些安全性说明

#### 警告 安全上の重要な注意事項

「危険」の意味です。人身事故を予防するための注意事項が記述されています。 装置の取り扱い作業を行うときは、電気回路の危険性に注意し、一般的な事故防 止策に留意してください。警告の各国語版は、各注意事項の番号を基に、装置に 付属の「Translated Safety Warnings」を参照してください。

これらの注意事項を保管しておいてください。

#### 중요 안전 지침 주의

이 경고 기호는 위험을 나타냅니다. 작업자가 신체 부상을 일으킬 수 있는 위 험한 환경에 있습니다. 장비에 작업을 수행하기 전에 전기 회로와 관련된 위험 을 숙지하고 표준 작업 관례를 숙지하여 사고를 방지하십시오. 각 경고의 마지 막 부분에 있는 경고문 번호를 참조하여 이 장치와 함께 제공되는 번역된 안전 경고문에서 해당 번역문을 찾으십시오.

이 지시 사항을 보관하십시오.

#### **Aviso INSTRUÇÕES IMPORTANTES DE SEGURANÇA**

**Este símbolo de aviso significa perigo. Você se encontra em uma situação em que há risco de lesões corporais. Antes de trabalhar com qualquer equipamento, esteja ciente dos riscos que envolvem os circuitos elétricos e familiarize-se com as práticas padrão de prevenção de acidentes. Use o número da declaração fornecido ao final de cada aviso para localizar sua tradução nos avisos de segurança traduzidos que acompanham o dispositivo.**

**GUARDE ESTAS INSTRUÇÕES**

#### **Advarsel VIGTIGE SIKKERHEDSANVISNINGER**

**Dette advarselssymbol betyder fare. Du befinder dig i en situation med risiko for legemesbeskadigelse. Før du begynder arbejde på udstyr, skal du være opmærksom på de involverede risici, der er ved elektriske kredsløb, og du skal sætte dig ind i standardprocedurer til undgåelse af ulykker. Brug erklæringsnummeret efter hver advarsel for at finde oversættelsen i de oversatte advarsler, der fulgte med denne enhed.**

#### **GEM DISSE ANVISNINGER**

تحذير إرشادات الأمان الهامة يوضح رمز التحذير هذا وجود خطر. وهذا يعني أنك متواجد في مكان قد ينتج عنه التعرض لإصابات. قبل بدءِ العمل، احذر مخاطر التعرض للصدمات الكهربائية وكن على علم بالإجراءات القياسية للحيلولة دون وقوع أي حوادث. استخدم رقم البيان الموجود في أخر كل تحذير لتحديد مكان ترجمته داخل تحذيرات الأمان الترجمة التي تأتي مع الجهاز. فم بحفظ هذه الإرشادات

#### Upozorenje **VAŽNE SIGURNOSNE NAPOMENE**

Ovaj simbol upozorenja predstavlja opasnost. Nalazite se u situaciji koja može prouzročiti tjelesne ozljede. Prije rada s bilo kojim uređajem, morate razumjeti opasnosti vezane uz električne sklopove, te biti upoznati sa standardnim načinima izbjegavanja nesreća. U prevedenim sigurnosnim upozorenjima, priloženima uz uređaj, možete prema broju koji se nalazi uz pojedino upozorenje pronaći i njegov prijevod.

**SAČUVAJTE OVE UPUTE** 

#### Upozornění DŮLEŽITÉ BEZPEČNOSTNÍ POKYNY

Tento upozorňující symbol označuje nebezpečí. Jste v situaci, která by mohla způsobit nebezpečí úrazu. Před prací na jakémkoliv vybavení si uvědomte nebezpečí související s elektrickými obvody a seznamte se se standardními opatřeními pro předcházení úrazům. Podle čísla na konci každého upozornění vyhledejte jeho překlad v přeložených bezpečnostních upozorněních, která jsou přiložena k zařízení.

#### **USCHOVEJTE TYTO POKYNY**

Προειδοποίηση ΣΗΜΑΝΤΙΚΕΣ ΟΔΗΓΙΕΣ ΑΣΦΑΛΕΙΑΣ

> Αυτό το προειδοποιητικό σύμβολο σημαίνει κίνδυνο. Βρίσκεστε σε κατάσταση που μπορεί να προκαλέσει τραυματισμό. Πριν εργαστείτε σε οποιοδήποτε εξοπλισμό, να έχετε υπόψη σας τους κινδύνους που σχετίζονται με τα ηλεκτρικά κυκλώματα και να έχετε εξοικειωθεί με τις συνήθεις πρακτικές για την αποφυγή ατυχημάτων. Χρησιμοποιήστε τον αριθμό δήλωσης που παρέχεται στο τέλος κάθε προειδοποίησης, για να εντοπίσετε τη μετάφρασή της στις μεταφρασμένες προειδοποιήσεις ασφαλείας που συνοδεύουν τη συσκευή.

ΦΥΛΑΞΤΕ ΑΥΤΕΣ ΤΙΣ ΟΔΗΓΙΕΣ

### הוראות בטיחות חשובות

אזהרה

סימן אזהרה זה מסמל סכנה. אתה נמצא במצב העלול לגרום לפציעה. לפני שתעבוד עם ציוד כלשהו, עליך להיות מודע לסכנות הכרוכות במעגלים חשמליים ולהכיר את הנהלים המקובלים למניעת תאונות. השתמש במספר ההוראה המסופק בסופה של כל אזהרה כד לאתר את התרגום באזהרות הבטיחות המתורגמות שמצורפות להתקן.

### שמור הוראות אלה

Opomena ВАЖНИ БЕЗБЕДНОСНИ НАПАТСТВИЈА

> Симболот за предупредување значи опасност. Се наоѓате во ситуација што може да предизвика телесни повреди. Пред да работите со опремата, бидете свесни за ризикот што постои кај електричните кола и треба да ги познавате стандардните постапки за спречување на несреќни случаи. Искористете го бројот на изјавата што се наоѓа на крајот на секое предупредување за да го најдете неговиот период во преведените безбедносни предупредувања што се испорачани со уредот. *UYBAJTE FI OBILE HATATCTBILIA*

#### Ostrzeżenie **WAŻNE INSTRUKCJE DOTYCZĄCE BEZPIECZEŃSTWA**

Ten symbol ostrzeżenia oznacza niebezpieczeństwo. Zachodzi sytuacja, która może powodować obrażenia ciała. Przed przystąpieniem do prac przy urządzeniach należy zapoznać się z zagrożeniami związanymi z układami elektrycznymi oraz ze standardowymi środkami zapobiegania wypadkom. Na końcu każdego ostrzeżenia podano numer, na podstawie którego można odszukać tłumaczenie tego ostrzeżenia w dołączonym do urządzenia dokumencie z tłumaczeniami ostrzeżeń.

**NINIEJSZE INSTRUKCJE NALEŻY ZACHOWAĆ** 

DÔLEŽITÉ BEZPEČNOSTNÉ POKYNY **Upozornenie** 

> Tento varovný symbol označuje nebezpečenstvo. Nachádzate sa v situácii s nebezpečenstvom úrazu. Pred prácou na akomkoľvek vybavení si uvedomte nebezpečenstvo súvisiace s elektrickými obvodmi a oboznámte sa so štandardnými opatreniami na predchádzanie úrazom. Podľa čísla na konci každého upozornenia vyhľadajte jeho preklad v preložených bezpečnostných upozorneniach, ktoré sú priložené k zariadeniu.

**USCHOVAJTE SI TENTO NÁVOD** 

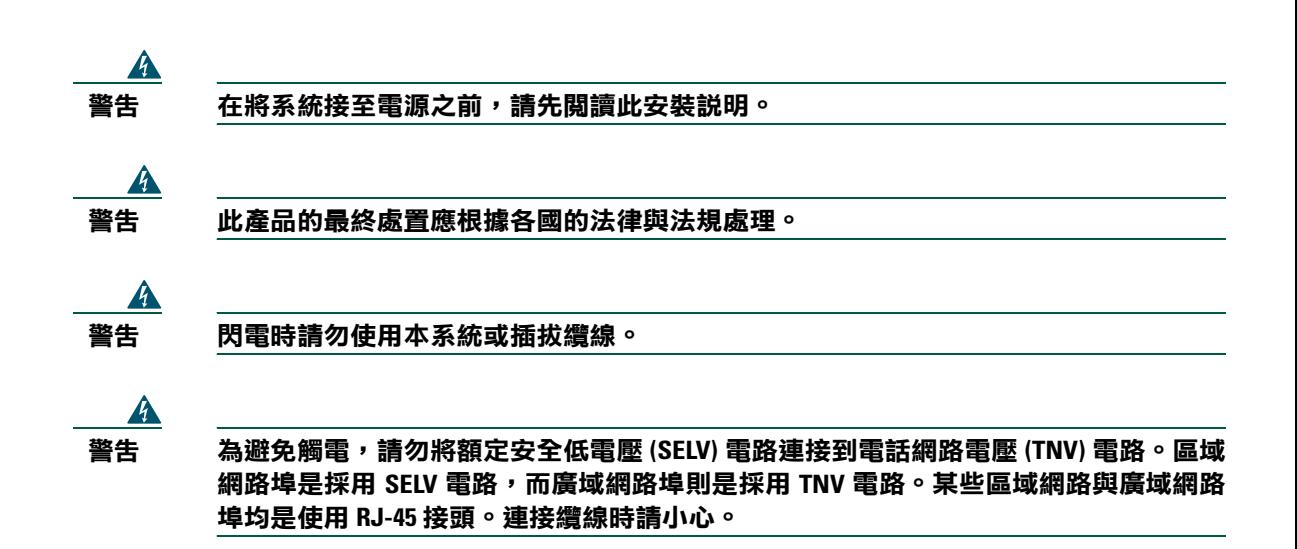

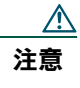

注意 內嵌式電源電路會透過通訊纜線提供電力。請使用 Cisco 所提供的纜線,或使用最低 24 AWG 的通訊纜線。

### 使用外接式電源供應器

若要將 Cisco Unified IP Phone 搭配外接式電源供應器一起使用,請注意下列警告:

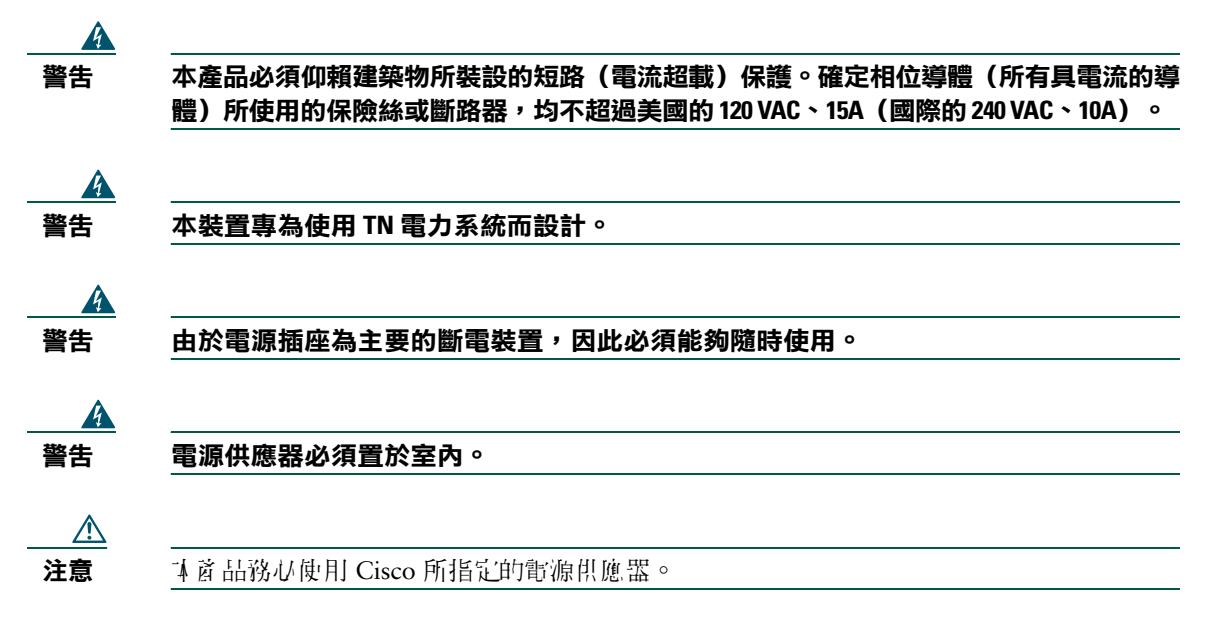

### 停電

電話機必須獲得供電,才能夠透過電話使用緊急服務。供電中斷時,「服務與緊急電話」撥號功能即會 停止運作,直到恢復供電為止。若發生供電故障或斷電的狀況,可能須重設或重新設定設備,才可繼續 使用「服務與緊急電話」撥號功能。

### <span id="page-17-0"></span>可存取性功能

可存取性功能清單需要申請才會提供。

<span id="page-18-1"></span><span id="page-18-0"></span>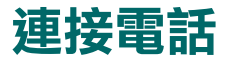

系統管理員可能會將您的新 Cisco Unified IP Phone 連接到公司的 IP 網路電話網路中。如若不然,請參[閱圖](#page-18-2) 1 (Cisco Unified IP Phone 7905G)[、圖](#page-19-0) 2 (Cisco Unified IP Phone 7912G) 及下列表格連接您的電話。

<span id="page-18-2"></span>圖 *1 Cisco Unified IP Phone 7905G* 纜線接線

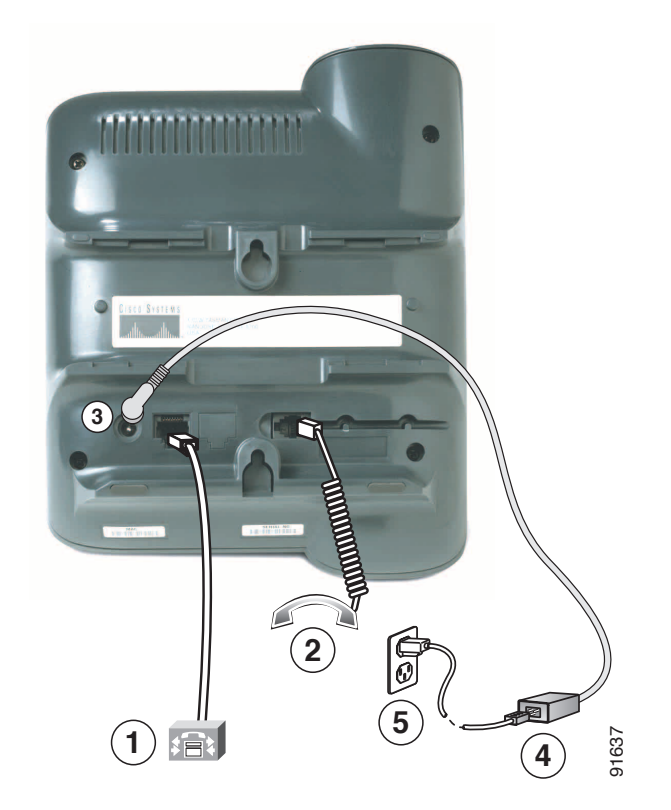

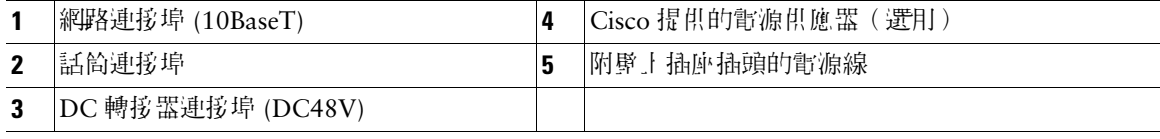

### <span id="page-19-0"></span>圖 *2 Cisco Unified IP Phone 7912G* 纜線接線

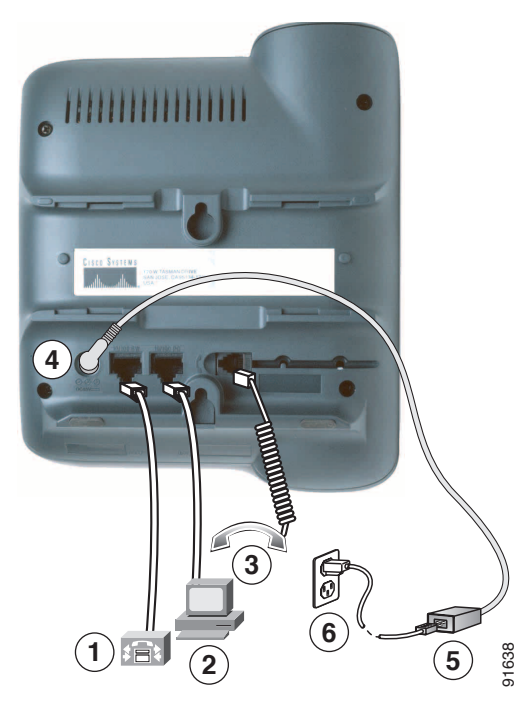

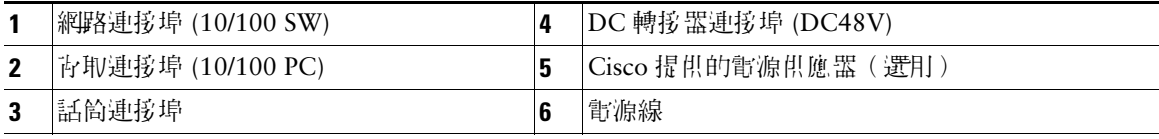

### 調整話筒座

連接電話時可能需要調整話筒座,以確保聽筒不會滑出托架。請參閱下表的說明。

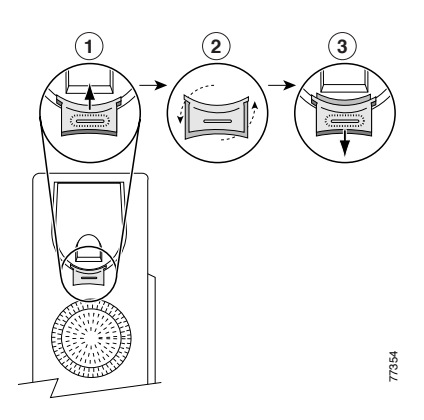

- **1** 移開話筒,並從話筒座拉出方形塑膠片。
- **2** 將塑膠片旋轉 180 度。
- **3** 將塑膠片推回話筒座。旋轉後的膠片頂部會突出。將話筒放回話筒座。

### 註冊 **TAPS**

電話連接到網路之後,系統管理員可能會要求您使用 TAPS(自動註冊電話支援工具)自動註冊電話。 TAPS 可用於新電話或取代現有的電話。

若要使用 TAPS 註冊,請拿起話筒,接著輸入系統管理員所提供的 TAPS 內線,然後依照語音提示執行作 業。您可能需輸入完整的內線(包括區碼)。當電話顯示確認訊息之後即可掛斷。電話會隨即重新啟動。

<span id="page-21-2"></span><span id="page-21-0"></span>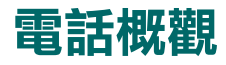

Cisco Unified IP Phones 7905G 及 7912G 支援:

- **•** 在數據網路上進行語音通訊
- **•** 熟悉的電話功能方便使用者輕鬆處理來電
- **•** 特殊功能可以延伸及自訂您的通話處理能力
- **•** 可從「使用者選項」網頁進行線上控制
- **•** 存取網路資料與服務

### <span id="page-21-3"></span><span id="page-21-1"></span>瞭解按鈕與硬體

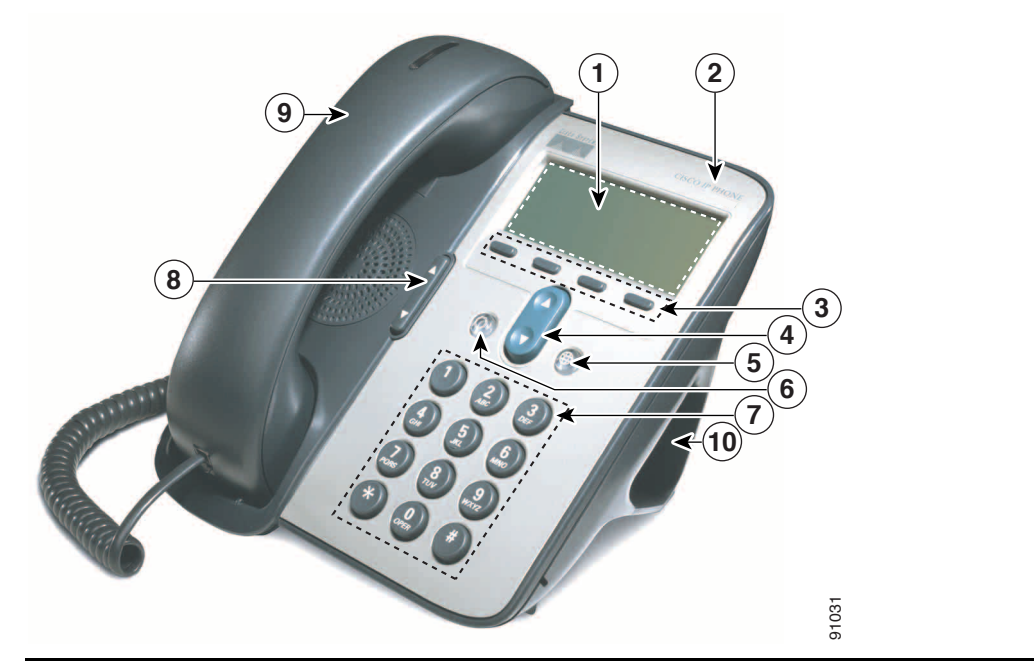

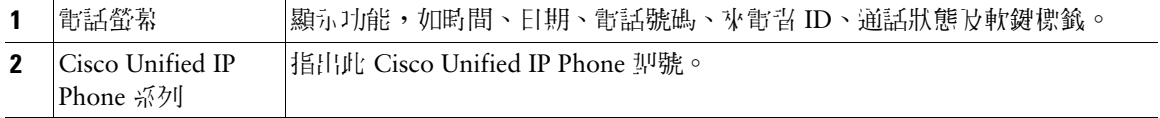

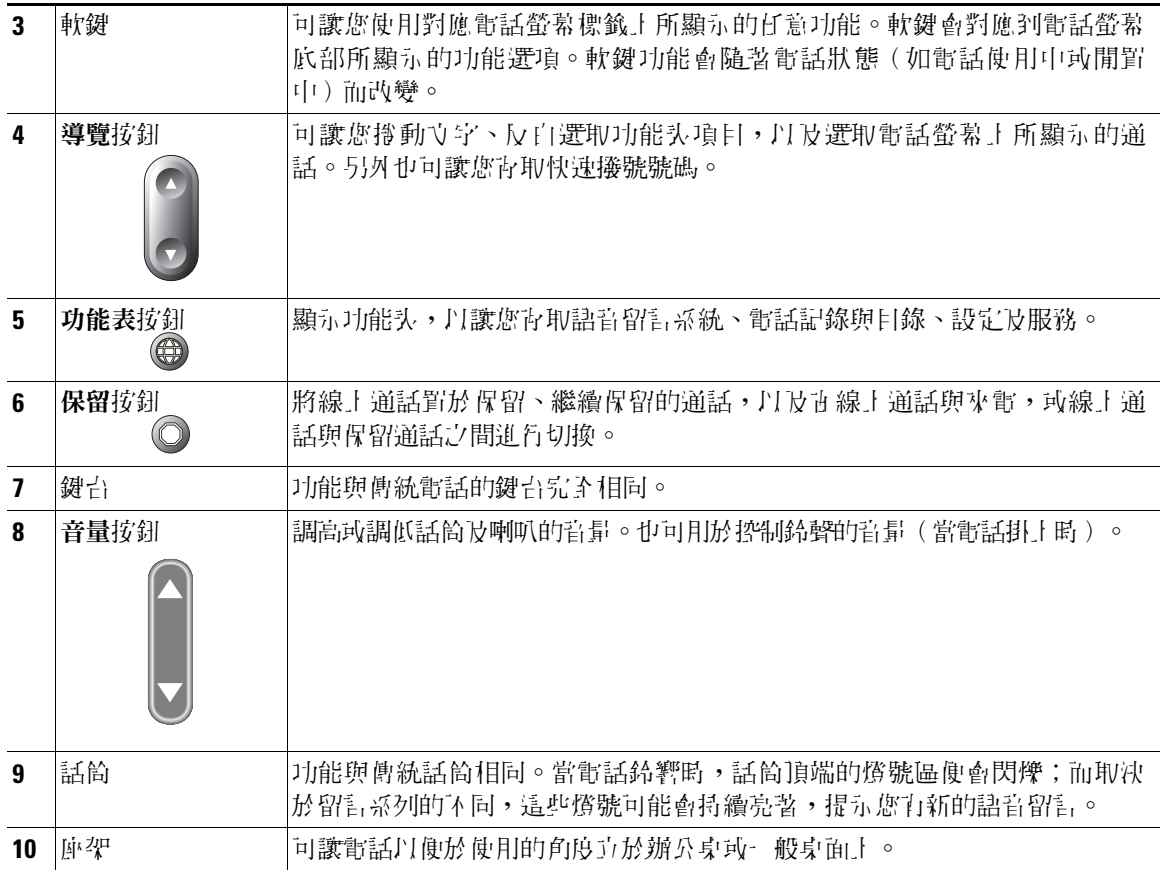

## <span id="page-22-0"></span>暸解功能操作與可用性

您所能夠操作的 Cisco Unified IP Phone 功能,會因為貴公司所使用的通話處理代理程式,以及貴公司之 電話支援小組於電話系統的設定方式而不同。因此,您可能無法使用本「電話指南」中所提及的部分功 能,或其在您電話上的運作方式會有所不同。若對功能操作或可用性有任何疑問,請連絡支援服務或系 統管理員。

## <span id="page-23-0"></span>通話處理與導覽秘訣

這些準則可協助您處理通話,以及導覽 Cisco Unified IP Phone 上的功能表。

### <span id="page-23-1"></span>暸解線路及通話

有時候電話上的線路與通話很容易發生混淆。您可以利用下列秘訣避免混淆:

#### 線路

Cisco Unified IP Phone 7905G 與 7912G 屬於單一線路型電話,亦即每一條電話內線皆只支援一條線 路。您的電話支援而組可以將您的線路設定為支援 1 至 6 通通話。因此您可能會發現,您的電話雖然只 有一條線路,但卻可以處理數通通話。

### 通話

通話可能各有不同的狀態。但不論何時,都只會有一通通話在進行中。進行中的通話是指已經接通的通 話或正在進行中的通話(您正在撥號或撥出的電話響鈴中)。其他通話則是指正在響鈴、處於保留狀態 或遠端使用中(針對共用線路)的通話。

### <span id="page-23-2"></span>掛上電話與拿起電話

部分電話工作及說明會因為電話提出的事項。

- **•** 電話掛上 電話話筒置於托架上,並沒有線上的通話,且沒有作用中的撥號音。您的電話具備電話 掛上撥號的能力,讓您可以在通話開始之前,先輸入或選擇號碼。
- **•** 拿起電話 電話話筒已從托架上拿起,或按下了撥號或新通話取得撥號音。

### <span id="page-23-3"></span>選取通話

有許多電話功能皆會要求您選取要搭配該特殊功能一起使用的通話。例如,您可能有四個保留的通話, 但只想將其中兩位加入電話會議中。此時,您可以先選取要加入電話會議的通話,然後再啟動此功能。

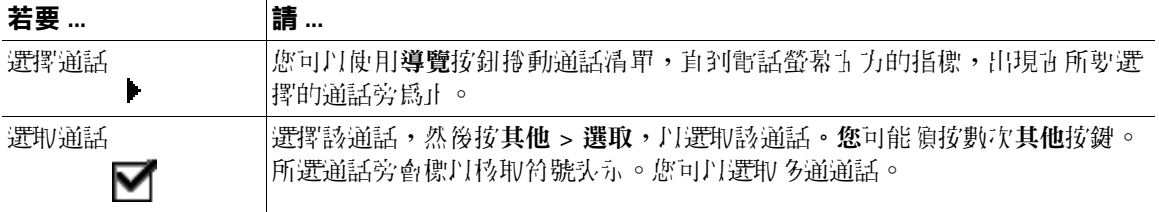

### <span id="page-24-0"></span>切換通話

休據系統管理員設定的不同,您的電話在同一條線路上最多可支援六通通話。下列秘訣可協助您在線路 上的通話間切換。您可以使用導覽按鈕捲動通話清單。

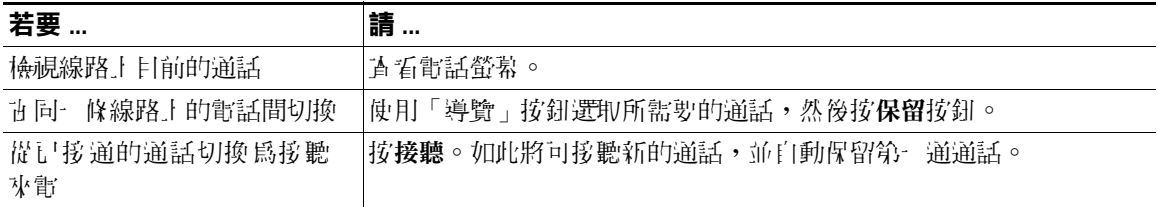

### 秘訣

- ^ 不論何時,都只會有一通通話並進行中,而其他通話則會自動轉為保留。
- 當您在一條線路上有多通通話時,最高優先順序與等候時間最久的通話會顯示在通話清單的頂層。
- 新來電一開始會顯示直清單的頂層,但被接聽之後,便會移至底部。

### <span id="page-24-1"></span>使用功能表

1 列資訊官助於您使用功能头。

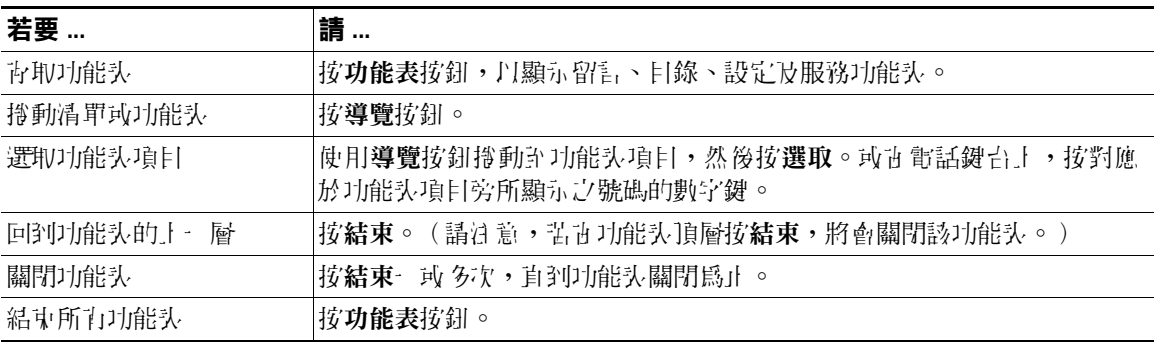

<span id="page-25-0"></span>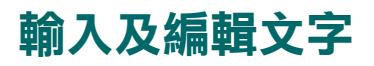

下列資訊自助於您市鍵台上編輯或輸入文字。

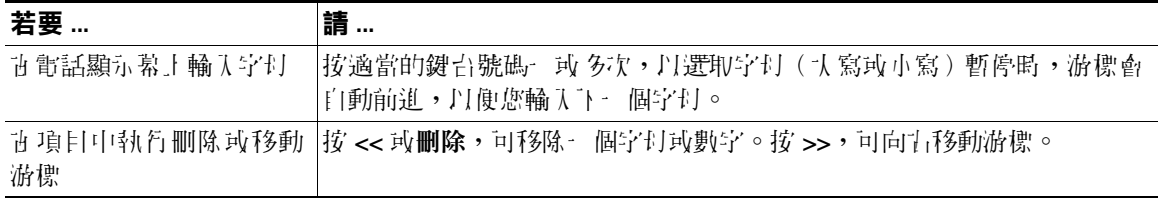

# <span id="page-26-0"></span>基本通話處理

本節將說明基本的通話處理工作,如撥打電話、接聽電話及轉接電話。

### <span id="page-26-2"></span><span id="page-26-1"></span>撥打電話

若要撥打電話,請在撥號之前或之後使用任一選項將電話拿起。

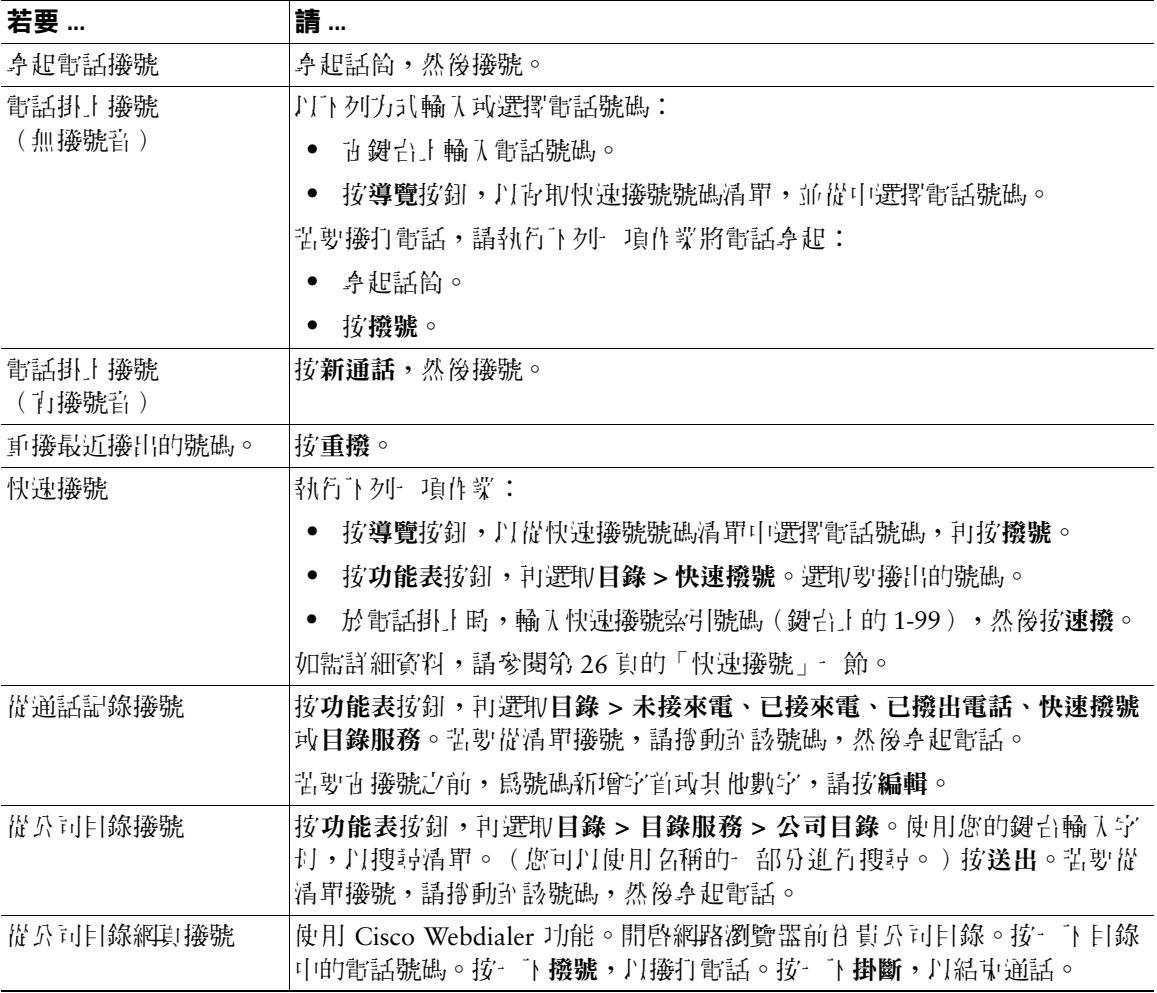

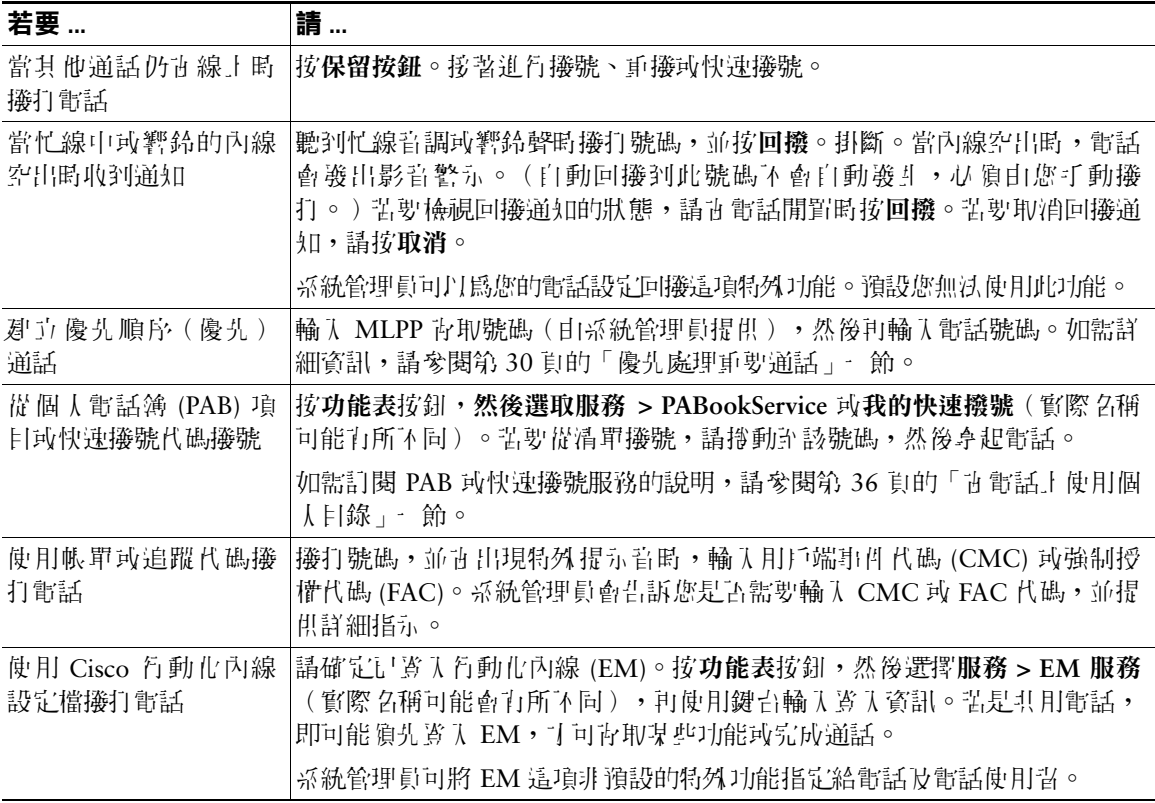

秘訣

- **•** 輸入的電話號碼若是有誤,可按 **<<** 清除一或多個數字。按取消,可結束撥號動作或掛斷。
- **•** 若在電話掛上時撥號,將無法使用 \* 或 # 為其前置數字。如需使用這些按鍵,請拿起電話撥號。
- **•** 受話方若已將所有電話轉撥至其他內線,便無法啟動回撥通知。
- 當其他通話仍在線上,月您線路上的通話已達所設定的通話數上限時,可能會無法撥打新的電話。
- **•** 系統管理員若是停用了電話的喇叭,將無法使用掛上電話撥號功能。

<span id="page-28-0"></span>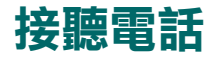

若要接聽電話,將話筒拿起即可。如需查看更多選項,請參閱下表。

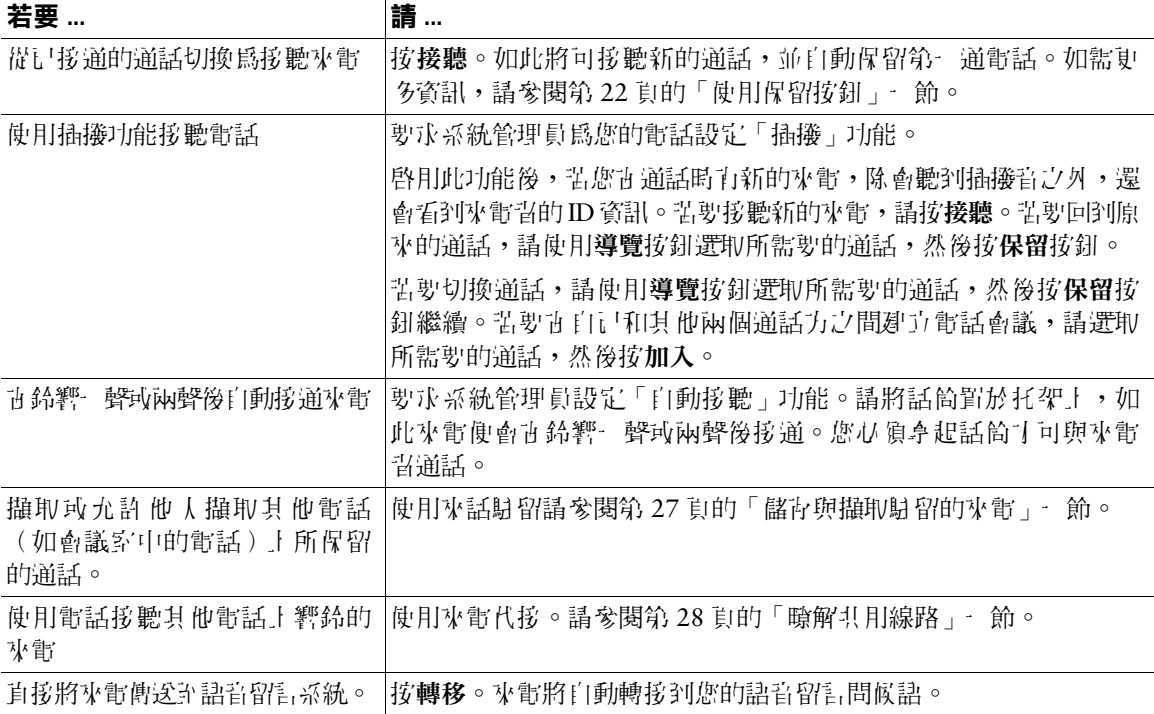

### <span id="page-28-1"></span>結束通話

若要結束通話,將話筒掛上,或按結束即可。

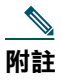

附註 若按結束,則無需將話筒放回托架即可結束通話。若未將話筒置於托架上,則即使沒有通話在 線上, 螢幕上 的會顯示 拿起電話圖示。

# <span id="page-29-0"></span>使用喇叭

Cisco Unified IP Phone 7905G 及 7912G 皆會提供喇叭, 以便能夠以免持聽筒的方式進行接聽。您只可 使用喇叭聆聽通話。若要在通話中交談,必須拿起話筒。

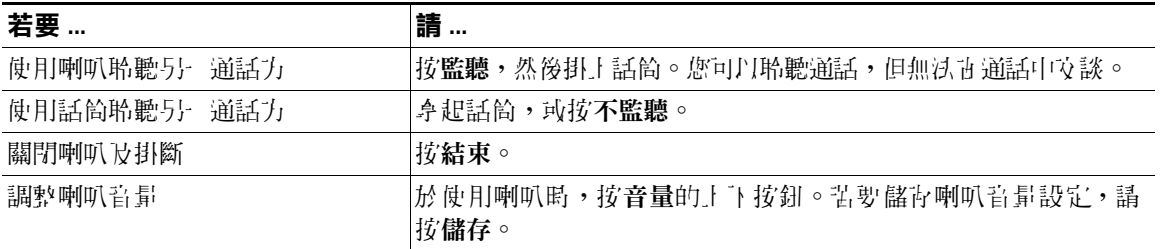

### $\Omega$

秘訣 系統管理員苦是停用了電話的喇叭,即無法使用監聽與不監聽軟鍵。您必須拿起話筒,才能夠 撥打及監聽通話。

### <span id="page-29-2"></span><span id="page-29-1"></span>使用保留按鈕

不論何時,都只會有一通電話在進行中,而其他線上的通話則會轉為保留。

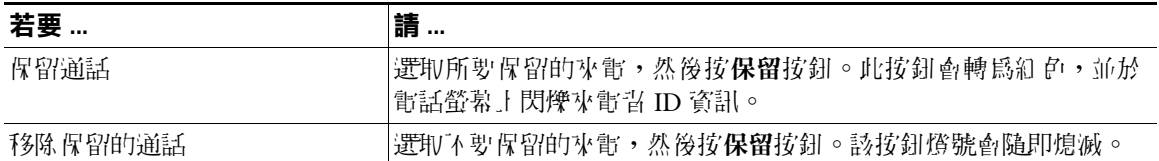

### 秘訣

- **•** 使用「保留」功能時通常會播放音樂或發出嗶聲。因此,請避免將電話會議設為保留。
- **•** 當一條線路上同時有多通來電時,一律會將線上的通話顯示在電話螢幕的頂端。保留的通話則會出 現在下方。
- **•** 您最多可以保留六通電話,端視線路所設定的通話數而定。如需在線路上設定更多通話,請洽詢電 話支援小組。

### <span id="page-30-2"></span><span id="page-30-0"></span>轉接接通的通話

轉接功能會重新導向接通的來電。目標是指轉接通話的目的地號碼。

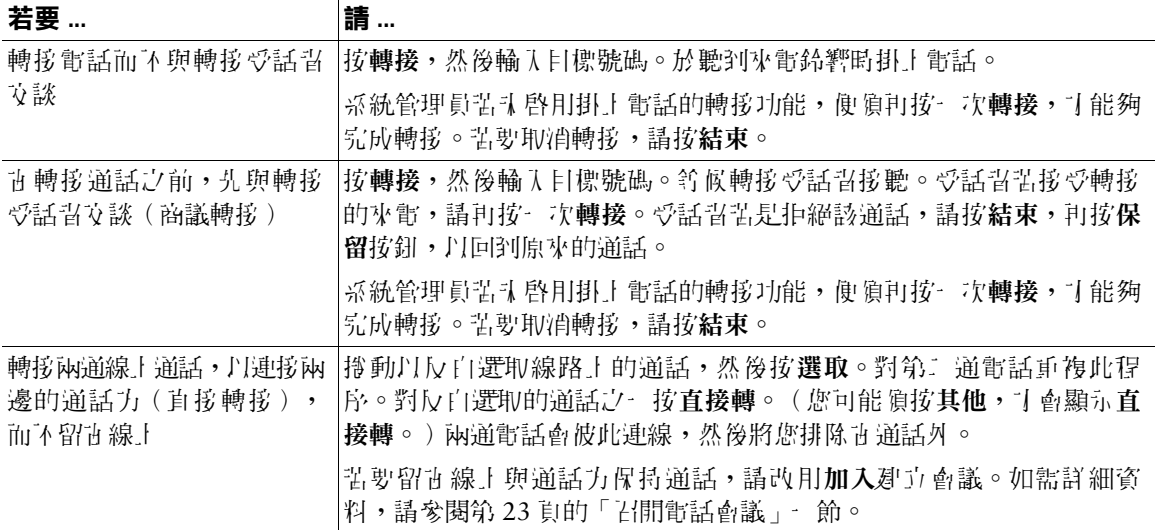

### 秘訣

- **•** 如有啟用掛上電話的轉接功能,可直接掛斷,或按轉接之後再掛斷。
- **•** 電話上若未啟用掛上電話的轉接功能,請注意採用直接掛斷,而不採用按轉接的方式,將會取消轉 接動作,並會將所要轉接的通話方置於保留的狀態。
- 您不可使用**轉接**轉接保留中的通話。請先按**保留,**丹恥消話的保留狀態,然後再轉接通話。

### <span id="page-30-3"></span><span id="page-30-1"></span>召開電話會議

電話會議可讓三或更多的通話方一起參與一通電話。Cisco Unified IP Phone 會根據您的需求及電話組 態,支援多種類型的電話會議。您的電話上可能會提供下列會議軟鍵:

- **•** 會議 使用此軟鍵可藉由個別撥打電話給每一位參與者的方式建立會議(3-16 位參與者)。標準電 話會議為預設功能。
- **加入**——使用此軟鍵可許單一線路上寄許的多通電話之間建立會議(3-16 位參與書)。大多數電話預 設皆會提供標準電話會議功能。
- **•** 介入 使用此軟鍵可在共用線路上開始電話會議(3-16 位參與者)。此選用功能僅適用於共用線路, 必須由系統管理員加以設定。
- 進會議 使用此軟鍵可主持會議(根據組態的不同,最 多可有 100 位參與書 ):即時會議需要參與 者在特定時間撥打預先指定的號碼。此為選用功能,必須由系統管理員加以設定。如需更多資訊, 請參閱第 24 [頁的「開始或加入即時電話會議」一節](#page-31-1)。

#### **Cisco Unified IP Phone 7905G** 和 **7912G**(用於 **Cisco Unified CallManager 5.0**)**(SCCP) 23**

### <span id="page-31-0"></span>開始或加入標準電話會議

根據您系統管理員設定電話方式的不同,您可能會無法使用下表中的部分會議功能。

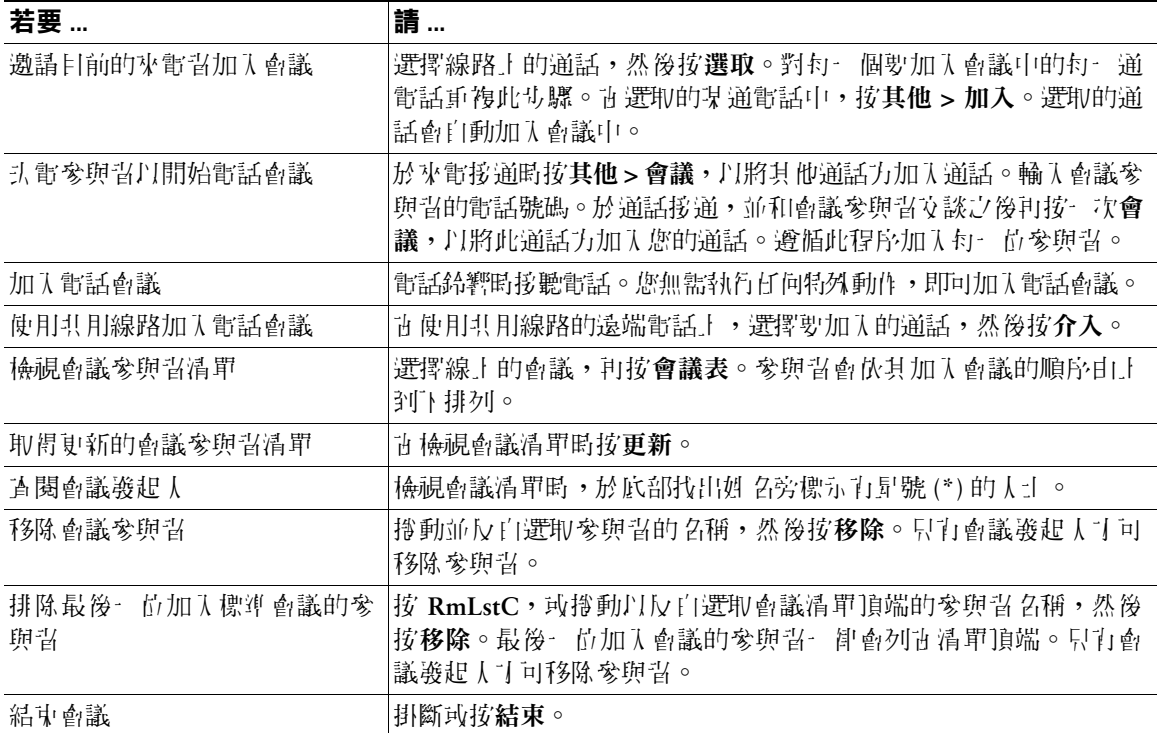

### 秘訣

- 使用「保留」功能時會播放音樂或發出嗶聲。因此,請避免將電話會議設爲保留。
- **•** 使用加入時若出現「無參與者資訊」錯誤,請確定除了線上的通話之外,至少還選取了一通電話。

### <span id="page-31-1"></span>開始或加入即時電話會議

即時會議可以讓參與者以直接撥打會議號碼,而非等待即時會議發起人來電的方式加入會議。

若要開始即時會議,請使用電話上的「進會議」軟鍵,再撥打系統管理員所提供的即時會議電話號碼。 若要參與即時會議,請於指定的時間撥打即時會議電話號碼。會議參與者若是在會議發起人撥入之前先 行撥入會議,將會聽到忙碌音。當會議發起人撥入之後,「即時會議」即告建立,即便會議發起人掛斷 電話,會議仍會繼續。

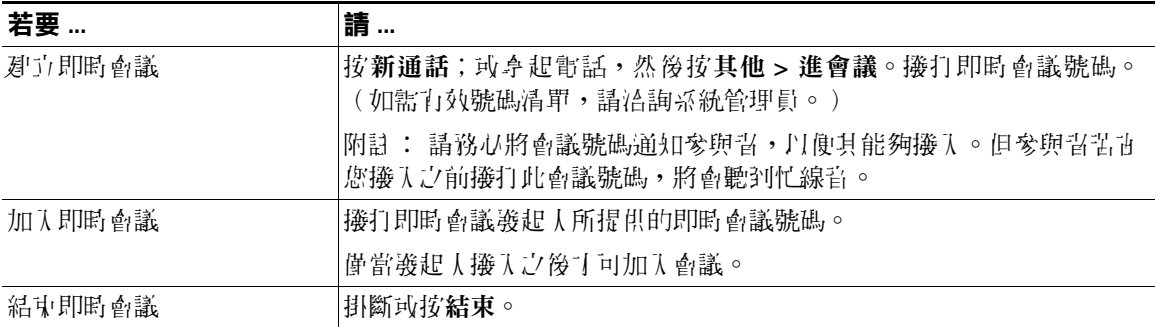

### <span id="page-32-0"></span>將來電轉撥至其他號碼

您可以使用「全轉」將來電從 Cisco Unified IP Phone 轉接至其他號碼。

 $\mathcal{Q}$ 

秘訣 輸入轉撥所有來電的目標號碼時,其必須與您使用桌上電話撥打的號碼一致無二。例如,輸入 存取碼(如 9)或區碼(如有需要)。

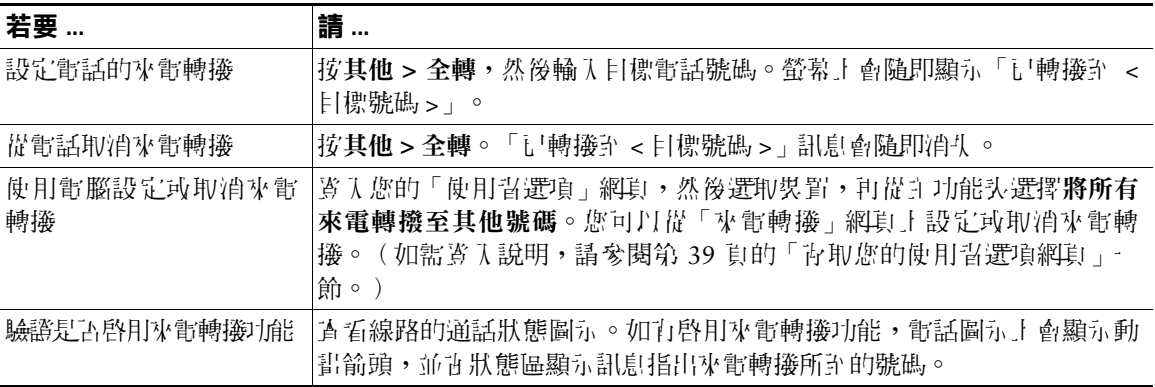

#### 秘訣

- **•** 雖然系統管理員可能會限制貴公司啟用來電轉撥功能的數量,但您仍可以將來電轉撥至傳統的類比 式電話,或另一台 IP 電話。
- **•** 即使是使用「使用者選項」網頁設定來電轉撥功能,也可從電話取消來電轉撥。

**Cisco Unified IP Phone 7905G** 和 **7912G**(用於 **Cisco Unified CallManager 5.0**)**(SCCP) 25**

## <span id="page-33-3"></span><span id="page-33-0"></span>進階通話處理

進階通話處理工作包括系統管理員根據通話處理需求與工作環境而設定的特殊電話功能。

## <span id="page-33-2"></span><span id="page-33-1"></span>快速撥號

使用快速撥號只需要輸入索引號碼、按下按鈕,或選取電話螢幕項目,即可撥打電話。您的電話可支援 數種快速撥號功能,但須視其組態而定:

- **•** 快速撥號按鈕
- **•** 簡化撥號
- **•** 快速撥號

附註 - 『嵩要設定快速撥號按鈕與簡化撥號,が領使用「使用者選項」網頁。請參閱第 39 頁的「青取您 [的使用者選項網頁」一節。](#page-46-2)

若要設定快速撥號,必須使用「個人目錄」功能。請參閱第 36 [頁的「在電話上使用個人目錄」](#page-43-2) [一節。](#page-43-2)

您也可以要求系統管理員為您設定快速撥號功能。

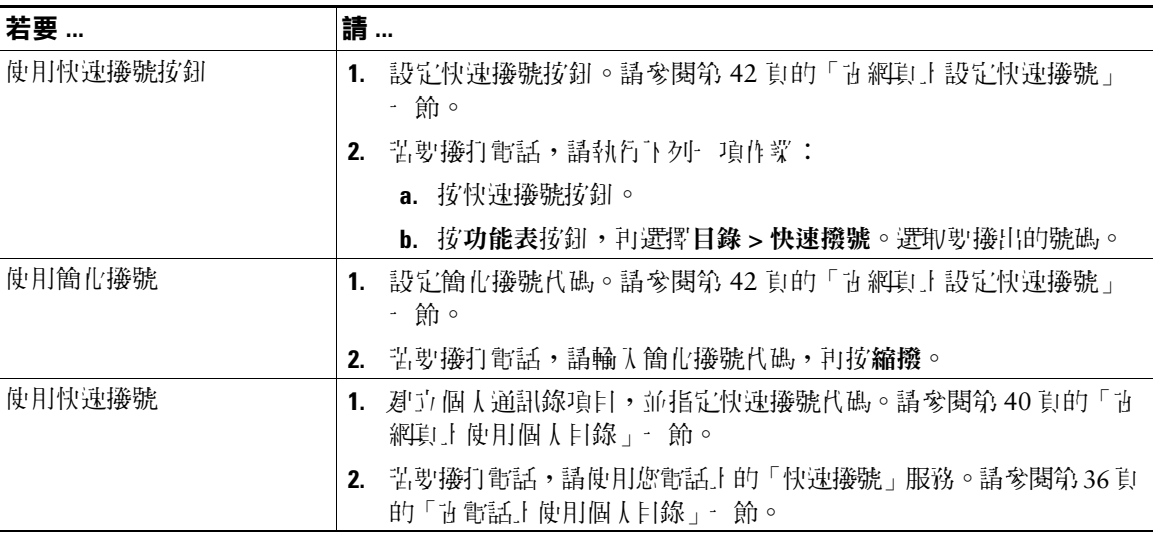

## <span id="page-34-3"></span><span id="page-34-0"></span>儲存與擷取駐留的來電

若要預儲來電,以便於自己或其他人能夠從 Cisco CallManager 系統的其他電話(如同事桌上的電話, 或會議室的電話)擷取來電,可以駐留來電。

系統管理員可以為您設定來電駐留這項特殊功能。

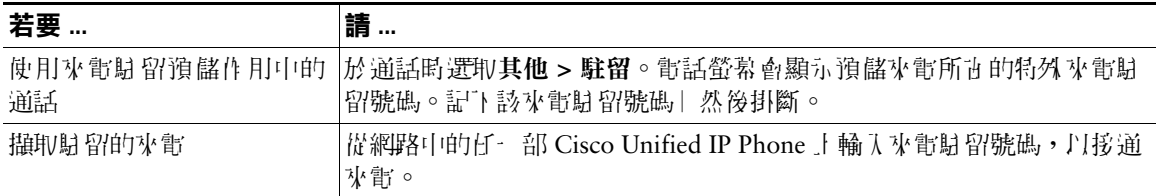

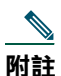

附註 您若無法在時限內擷取駐留的來電,其便會回復成在原來的目的地上響鈴。如需此時間限制的 資訊,請洽詢系統管理員。

## <span id="page-34-2"></span><span id="page-34-1"></span>代接轉接至您電話的來電

您若與同事共同分擔通話處理工作,您的系統管理員可能會為您的電話啟用來電代接功能。「來電代 接」可將您同事電話上的來電,轉接至您的電話由您接聽。您可以使用「來電代接」功能處理您所屬來 電代接群組(代接)中之同事的來電,也可處理其他代接群組(組代接)中之人員的來電,或與您所屬 群組相關聯之群組(另接)人員的來電。

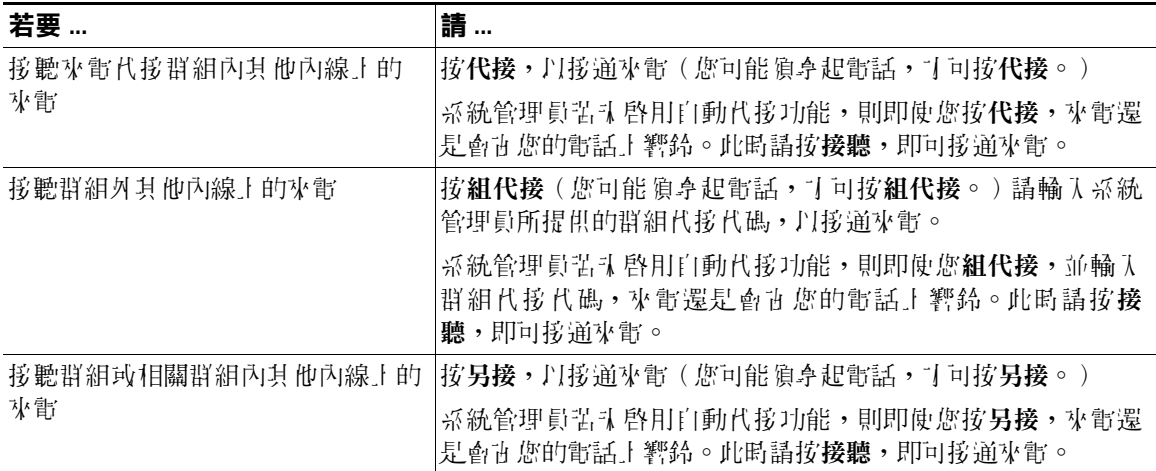

### 秘訣

- **•** 按代接及組代接可接通響鈴最久的來電。
- **•** 使用另接可讓您的系統管理員建立多個來電代接群組與您群組之間的關聯性,同時指定這些群組的 優先順序。按另接可接通代接群組中最高優先順序的來電。

### <span id="page-35-3"></span><span id="page-35-0"></span>暸解共用線路

系統管理員可能會指定「共用」線路給您。共用線路功能不適用於標準的非共用線路。共用線路的主要 用途有二:

- **•** 一個人一條共用線路應用於多部電話上 舉例來說,讓您辦公室與研究室的電話共用您的共用線路 (內線 23456)。如此內線 23456 上的來雷即會同時直您的辦公桌及研究室電話上饗給,而您則可 使用其中一部電話進行接聽。
- **•** 數人共用一條線路 舉例來說,您擔任經理的職位,並與您的助理共用線路及內線號碼。如此此內 線上的來電即會同時在您二人的電話上響鈴。

### <span id="page-35-1"></span>遠端使用中

即使您的電話顯示「遠端使用中」,您仍然可以像使用其他線路般地使用共用線路撥打電話。「遠端使 用中」表示與您共用線路的同事正在使用其電話。當電話上顯示「遠端使用中」時,或許也會顯示該名 同事的通話相關資訊,如通話對象及通話時間。同樣地,當您使用共用線路時,您同事的電話上亦會顯 示您通話的相關資訊。使用共用線路時,若不希望您的通話資訊出現在他人的電話上,可啟用電話的私 人功能。如需如何在共用線路時使用「私人」功能的詳細資訊,請參閱第 29 [頁的「防止他人檢視或加](#page-36-1) [入共用線路上的通話」一節。](#page-36-1)

### $\mathcal{Q}$

秘訣 一共用線路上加自科目法、打印機路和電話時, 共用線路的共和電話上將不會顯示「遠端便」 用中」。

### <span id="page-35-2"></span>共用線路所支援的通話數上限

系統管理員在設定共用線路支援的通話數時,可以為一起共用線路的您和您同事設定不同的數目。因此 |打些時候,您的同事可能可以許共用線路上撥打新的通話,但您卻不行。

例如您使用共用線路內線 78888,且您的電話並共用線路上已設定成最 多支援四通電話。而您一位同事 的電話電相同共用線路 78888 上,則可以支援最多五通電話。此時共用線路上若已有四通移通的通話, 您不僅無法使用**新通話**軟鍵,亦無法使用該共用線路撥打新的通話。但您的同事則可以再共用線路上撥 打新的通話,因為其可以通过用線路上可支援最多五通電話,而不僅是四通。

### <span id="page-36-0"></span>將自己加入共用線路的通話中

您若是使用共用線路,可使用「介入」加入進行中的通話,並將其轉換成標準會議。如此一來,您與通 話中的所有參與者在標準會議中均可使用相同的功能(如需詳細資訊,請參閱第 23 [頁的「召開電話會](#page-30-3) [議」一節\)](#page-30-3), 並可將其他參與習加入通話中。

當您使用「介入」時,通話中的其他通話方會在通話中聽到一聲簡短的干擾音訊,然後螢幕上的通話資訊 便會隨之變更。當您掛斷之後,只要通話人數仍保持在三位(含)以上,便會繼續維持電話會議的狀態。

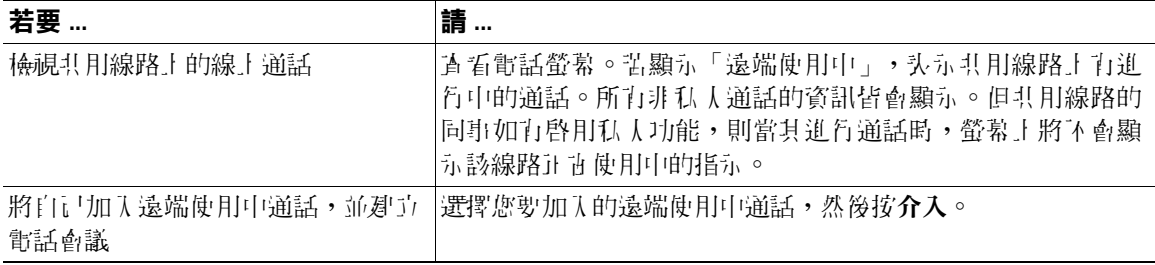

附註 一 義起 人如行啟用化 力能,您便無法使用介入功能加入進行中的通話。

### <span id="page-36-1"></span>防止他人檢視或加入共用線路上的通話

使用共用線路時,可以使用私人功能防止共用此線路的他大檢視或加入您在此線路上的通話。

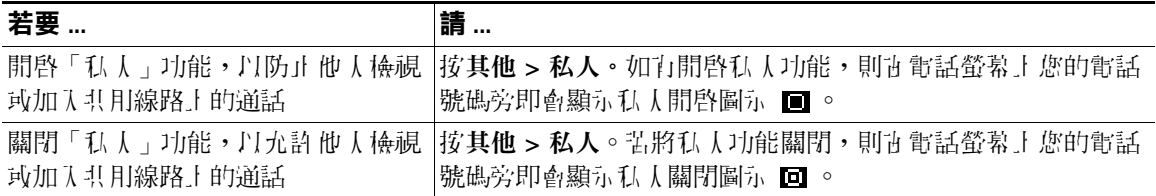

#### 秘訣

- **•** 共用線路上如有啟用私人功能,則當撥打電話時,共用線路的其他電話將不會顯示「遠端使用 中」;而當此線路為他人所使用時,也不會顯示任何指示。
- **•** 若其他所有共用相同線路的電話皆啟用了私人功能,您仍可使用該共用線路撥打新通話。但無法使 用共用線路加入任何進行中的通話。

# <span id="page-37-0"></span>追蹤可疑來電

您若是接到可疑或惡意的來電,可以要求系統管理員為您的電話新增「惡意來電識別 (MCID)」功能。 此功能會藉由初始化一連串自動化追蹤與通知訊息,讓您確定線上的通話是否為可疑來電。

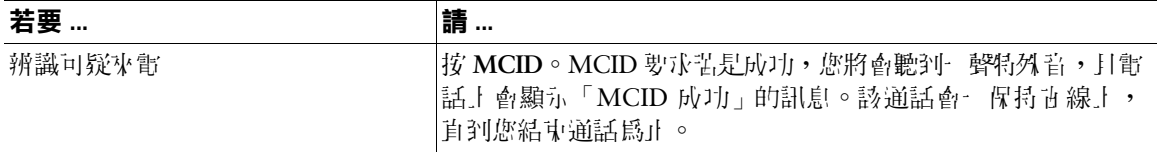

## <span id="page-37-2"></span><span id="page-37-1"></span>優先處理重要通話

某些特殊環境(如軍隊或政府部門辦公室)可能需要撥打及接聽緊急和重要的電話。這些重要通話可能 **領川較高的優先順加日處理,例如略過其他通話優先接聽。如有這類特殊通話處理的需求,可且要求**系 統管理員為您的電話新增「多層級優先及佔先 (Multilevel Precedence and Preemption, MLPP)」功能。 請記住下列術語:

- **•** 優先表示與通話有關的優先順序。
- 佔先是指電話在接到較高優先順序的通話時,會結束現有較低優先順序之通話的程序。

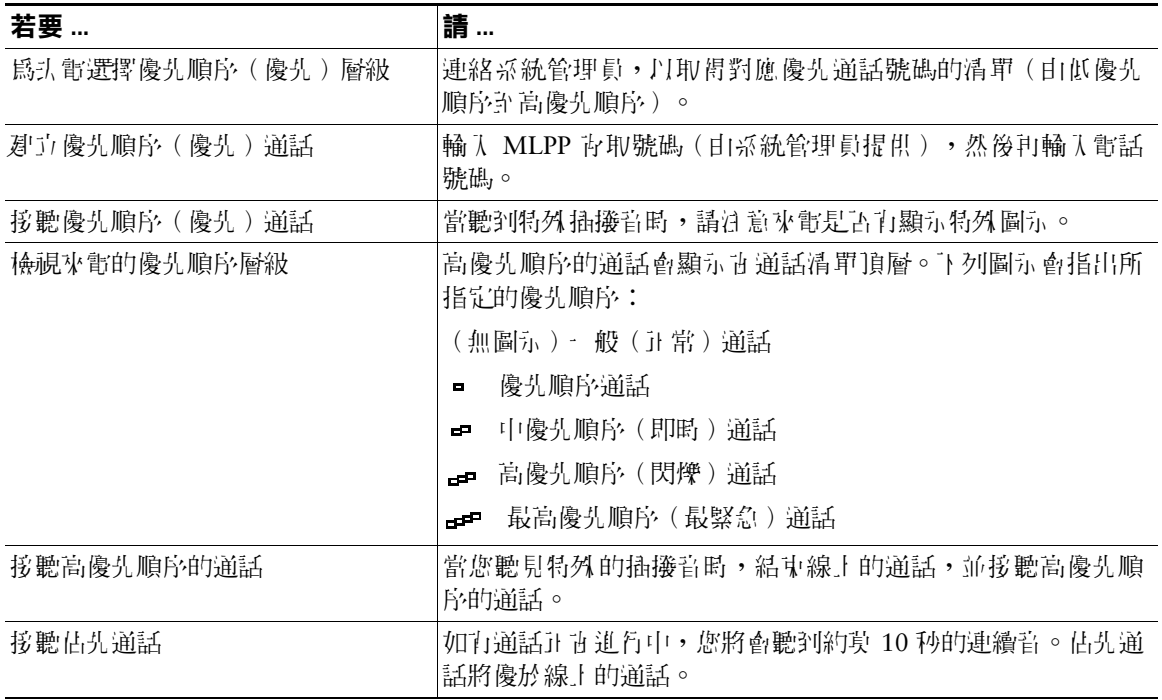

#### 秘訣

- **•** 當您撥打或接聽啟用了 MLPP 功能的通話時,會聽到不同於標準音調的特殊響鈴或等候音。
- **•** 若輸入了無效的 MLPP 存取號碼,便會出現語音提示您發生錯誤。

## <span id="page-38-1"></span><span id="page-38-0"></span>使用 **Cisco** 行動化內線

「Cisco 行動化內線 (EM)」可讓您將 Cisco Unified IP Phone 暫時設定成您的專線。當您著入 EM 之後, 電話便會轉而採用您的使用者設定檔,包括您的電話線路、功能、已建立的服務與網路設定。您的系統 管理員必須為您設定 EM。

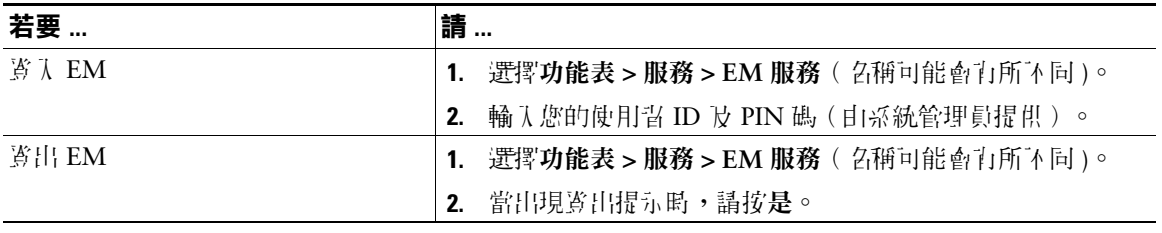

# <span id="page-39-0"></span>使用電話設定

您可以依下表所述調整設定,以個人化您的 Cisco Unified IP Phone。

### 附註

- **•** 大部分的設定皆可從電話上存取,只有少數須從您的使用者選項網頁線上進行存取。如需 更多資訊,請參閱第 39 [頁的「在網頁上自訂電話」一節](#page-46-3)。
	- **•** 若要還原電話上先前所儲存的設定,請選擇設定 **>** 其他 **>** 還原。
	- **•** 若要將設定還原成電話的原廠設定,請選擇設定 **>** 其他 **>** 原廠。如此將會重設您先前所儲 存的變更。

## <span id="page-39-2"></span><span id="page-39-1"></span>調整音量

下表將說明調整及儲存電話音量的方法。

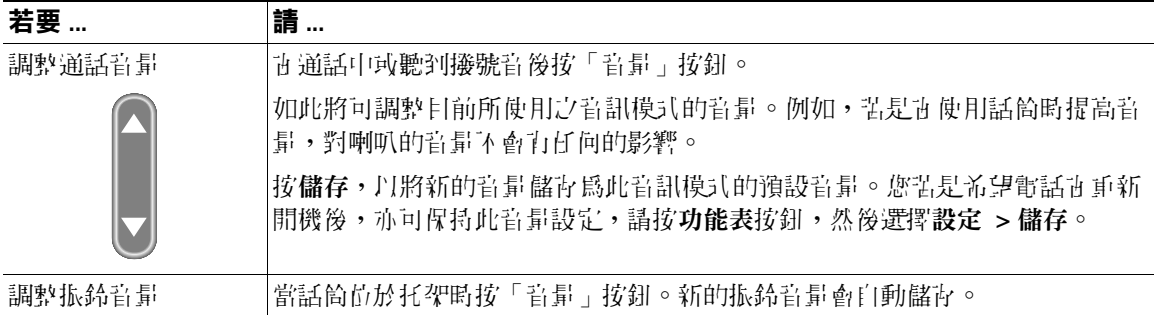

 $\mathcal{Q}$ 

秘訣 調整話筒或喇叭音量後苦味儲存變更,則下次使用該音訊模式時,音量即會回復到先前所儲存 的設定。

<span id="page-40-1"></span><span id="page-40-0"></span>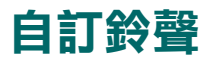

您可以依照喜好變更電話的鈴聲,以協助您區分您和鄰近電話的鈴聲。

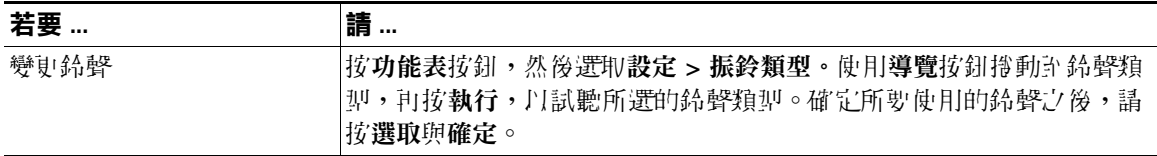

# <span id="page-41-0"></span>使用語音留言、通話記錄及目錄

本節將說明語音留語、通話記錄及目錄的存取方法。

## <span id="page-41-1"></span>存取語音留言

附註 貴公司可決定您電話系統所要使用的語音留言服務。如需有關使用語音留言服務最正確詳盡的 資訊,請參閱產品隨附的說明立件。

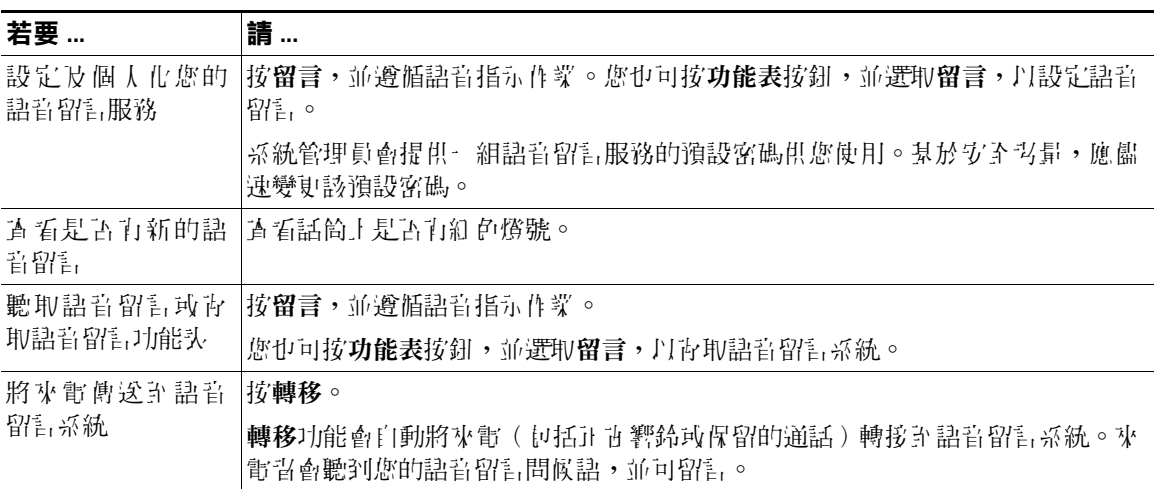

## <span id="page-42-0"></span>使用通話記錄

**1 節將說明通話記錄的使用方法。**若要寄取此功能,請按**功能表**按鈕,並選取目錄。

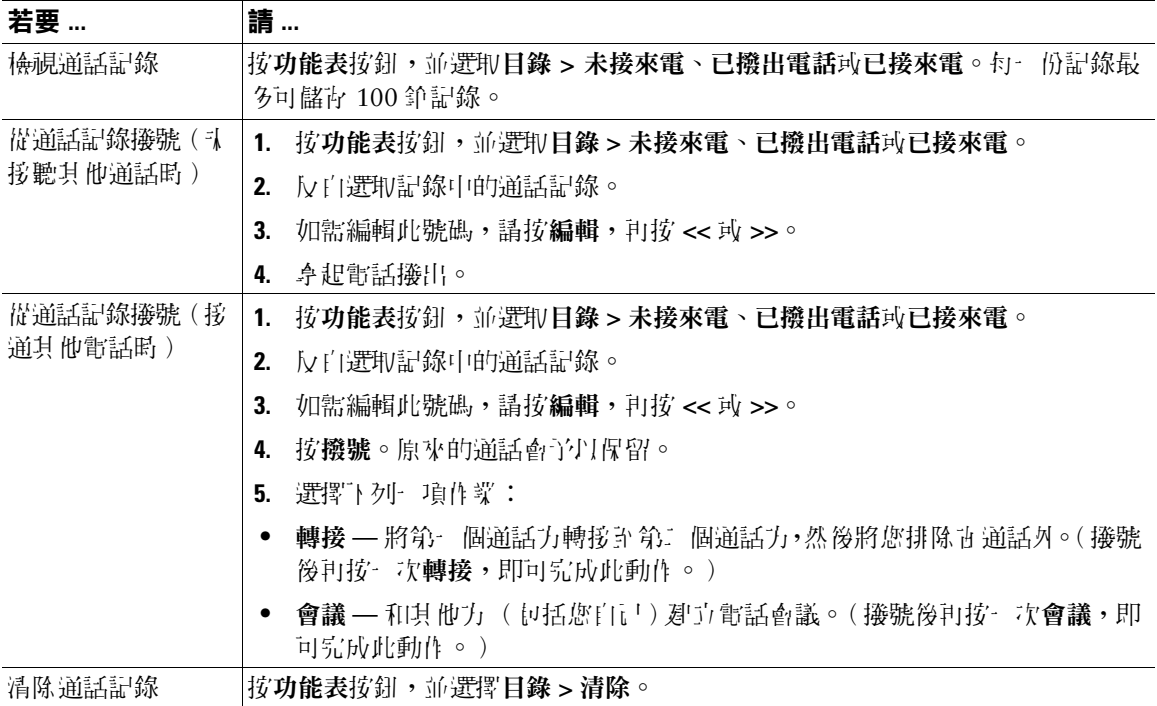

### <span id="page-42-1"></span>目錄撥號

您的電話會因組態不同而能夠提供公司及個人目錄的功能:

- **•** 公司目錄 由系統管理員所設定及維護的公司連絡人目錄。
- **•** 個人目錄 由 「個人通訊錄 (PAB)」及 「快速撥號」集結而成的功能組合。
	- **–** PAB 是您個人連絡人的目錄,您可以從您的電話或「使用者選項」網頁進行維護及存取。
	- **–** 「快速撥號」可讓您指定 PAB 項目的代碼,以便於進行快速撥號。

若要存取這些功能,請按功能表按鈕,並選取目錄 **>** 目錄服務。

## <span id="page-43-0"></span>在電話上使用公司目錄

您可以使用公司目錄去電同事。

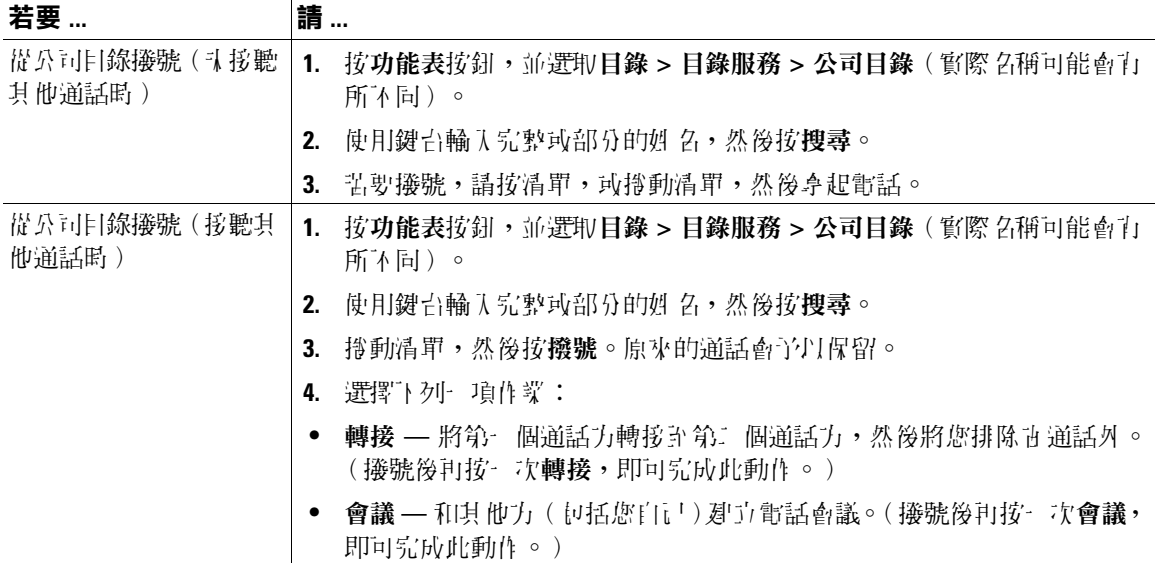

### 秘訣

使用鍵台上的數字在電話螢幕上輸入字元。使用電話上的「導覽」按鈕在輸入欄位間移動。

### <span id="page-43-2"></span><span id="page-43-1"></span>在電話上使用個人目錄

「個人目錄」功能組合中包括「個人通訊錄 (PAB)」及「快速撥號」。本節會說明如何在電話上設定及 使用「個人目錄」。您也可參閱第 40 [頁的「在網頁上使用個人目錄」一節](#page-47-3)。

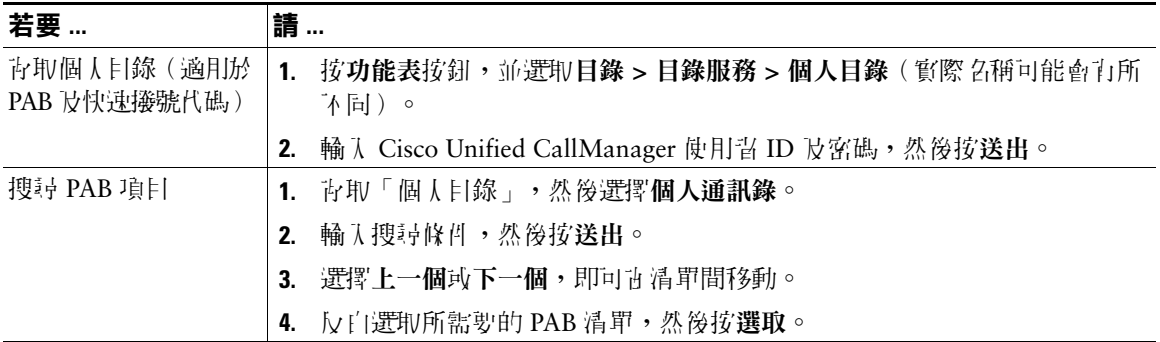

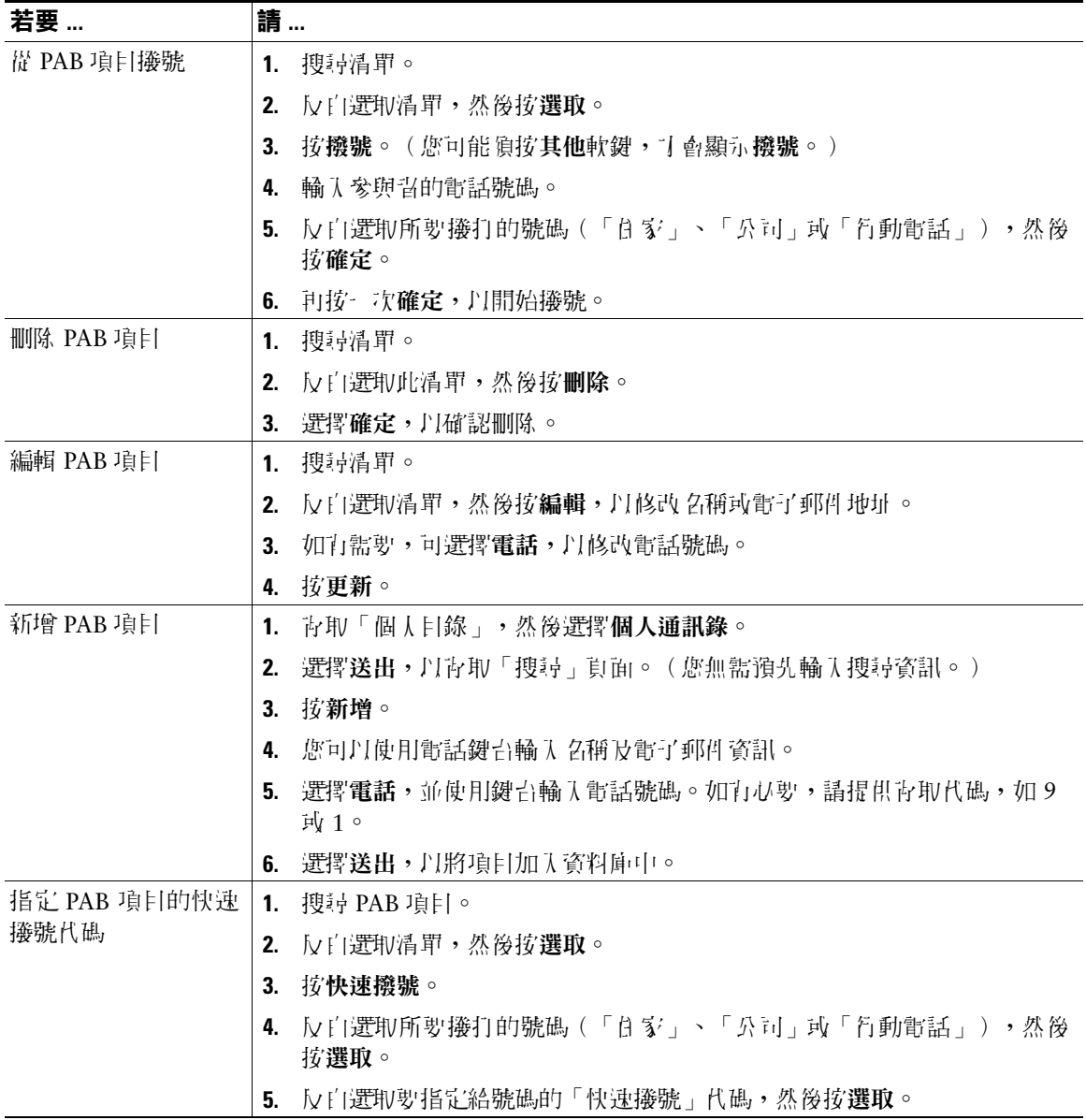

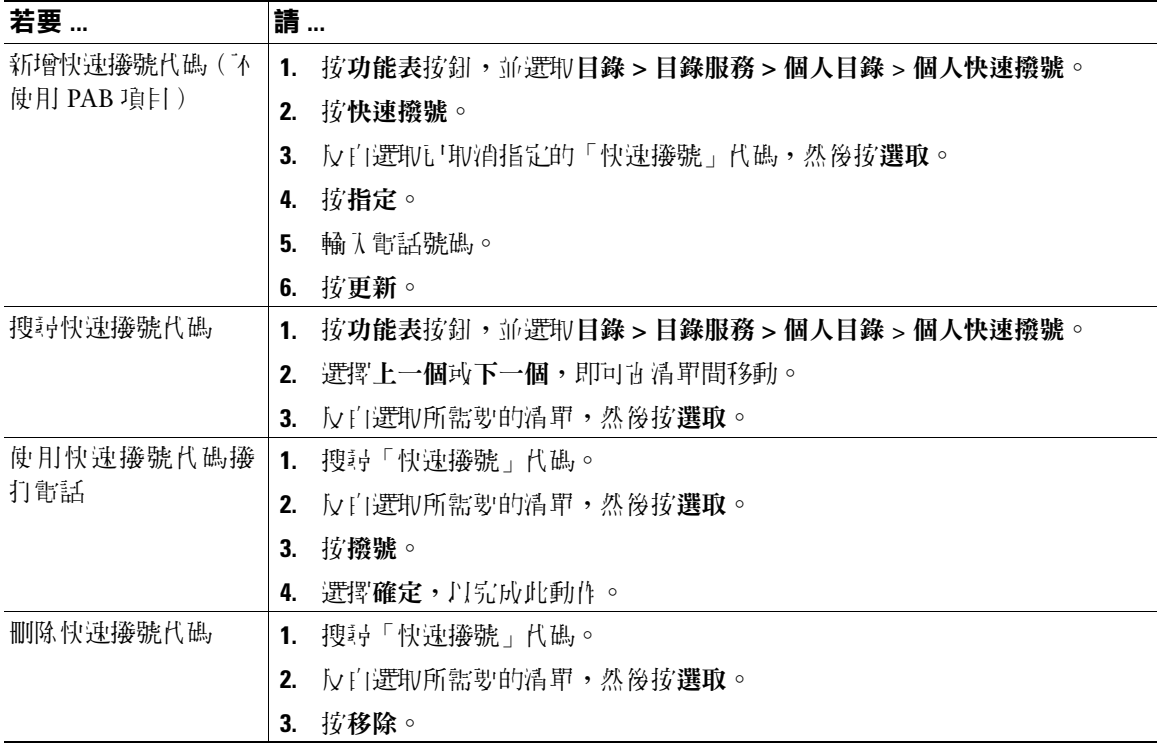

### 秘訣

- **•** 若要登入 「個人目錄」,請在您的電腦上,輸入用以存取 「使用者選項」網頁的使用者 ID 及密碼。 如需更多資訊,請洽詢系統管理員。
- **•** 使用鍵台上的數字在電話螢幕上輸入字元。使用電話上的 「導覽」按鈕在輸入欄位間移動。

# <span id="page-46-3"></span><span id="page-46-0"></span>在網頁上自訂電話

Cisco Unified IP Phone 為網路裝置,可與貴公司其他網路裝置(包括您的個人電腦在內)共用資訊。您 可以使用電腦登入 Cisco Unified CallManager 的「使用者選項」網頁,在其中控制 Cisco Unified IP Phone 的功能、設定和服務。例如,您可從「使用者選項」網頁設定快速撥號按鈕。

## <span id="page-46-2"></span><span id="page-46-1"></span>存取您的使用者選項網頁

本節將說明如何登入及選取電話裝置。

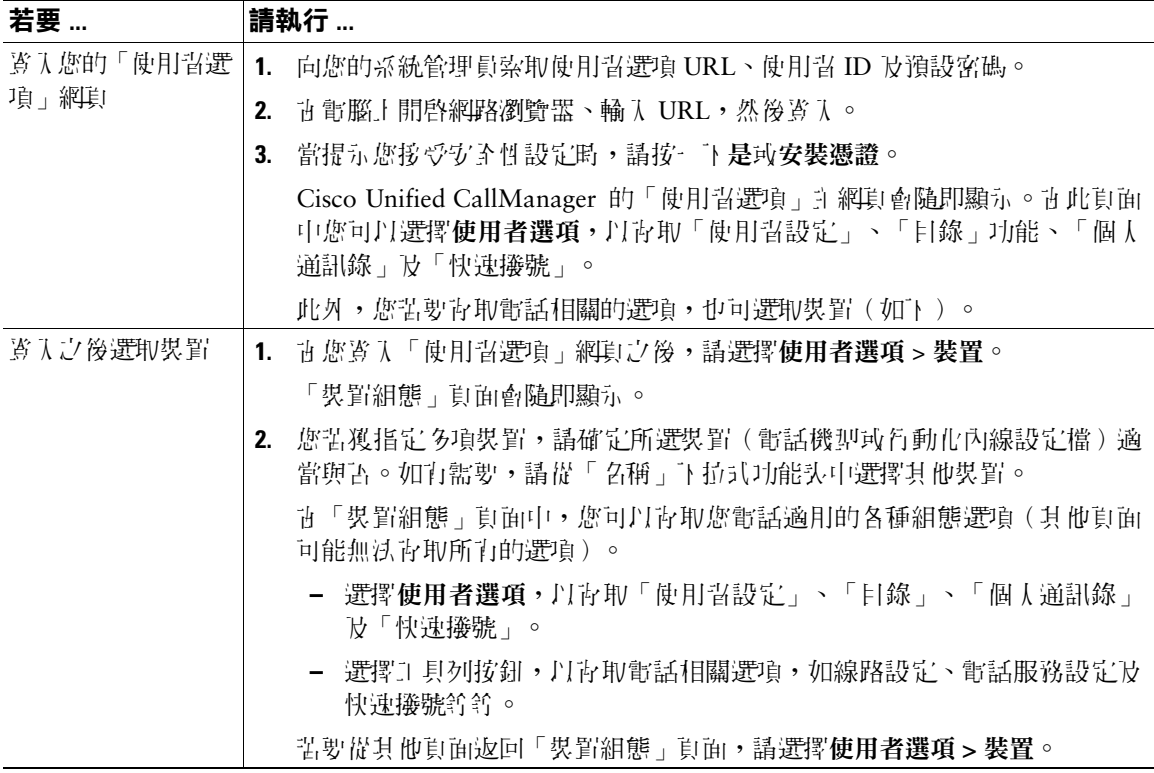

# <span id="page-47-0"></span>在網頁上設定功能及服務

本節之各項主題將說明登入之後,應如何在「使用者選項」網頁中設定功能及服務。 請參閱第 39 [頁的](#page-46-1) 「存取您的使用者選項網項」 - 飾。

### <span id="page-47-3"></span><span id="page-47-1"></span>在網頁上使用個人目錄

「個人目錄」功能組合包括:

- **•** 個人通訊錄 (PAB)
- **•** 快速撥號
- **•** Cisco CallManager 通訊錄同步程式

**附註** 您也可以從電話青取 PAB 及「快速撥號」。請參閱第 36 頁的「青電話」使用個人目錄」一節。

### <span id="page-47-2"></span>在網頁上使用個人通訊錄

本節將說明如何從「使用者選項」網頁使用您的 PAB。

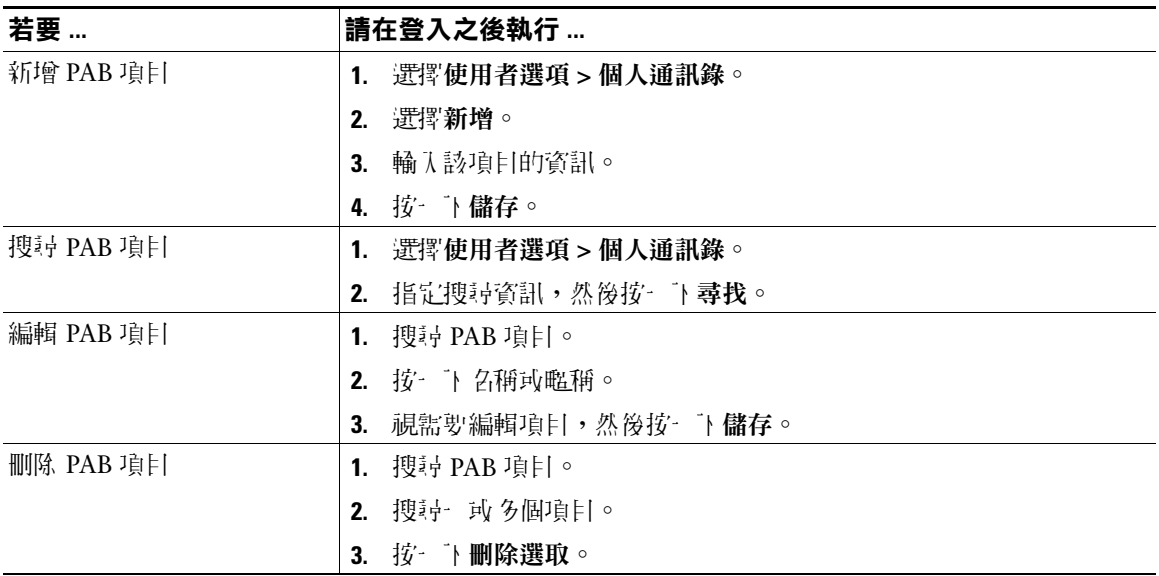

### <span id="page-48-0"></span>在網頁上設定快速撥號

本節將說明如何從「使用者選項」網頁指定「快速撥號」。

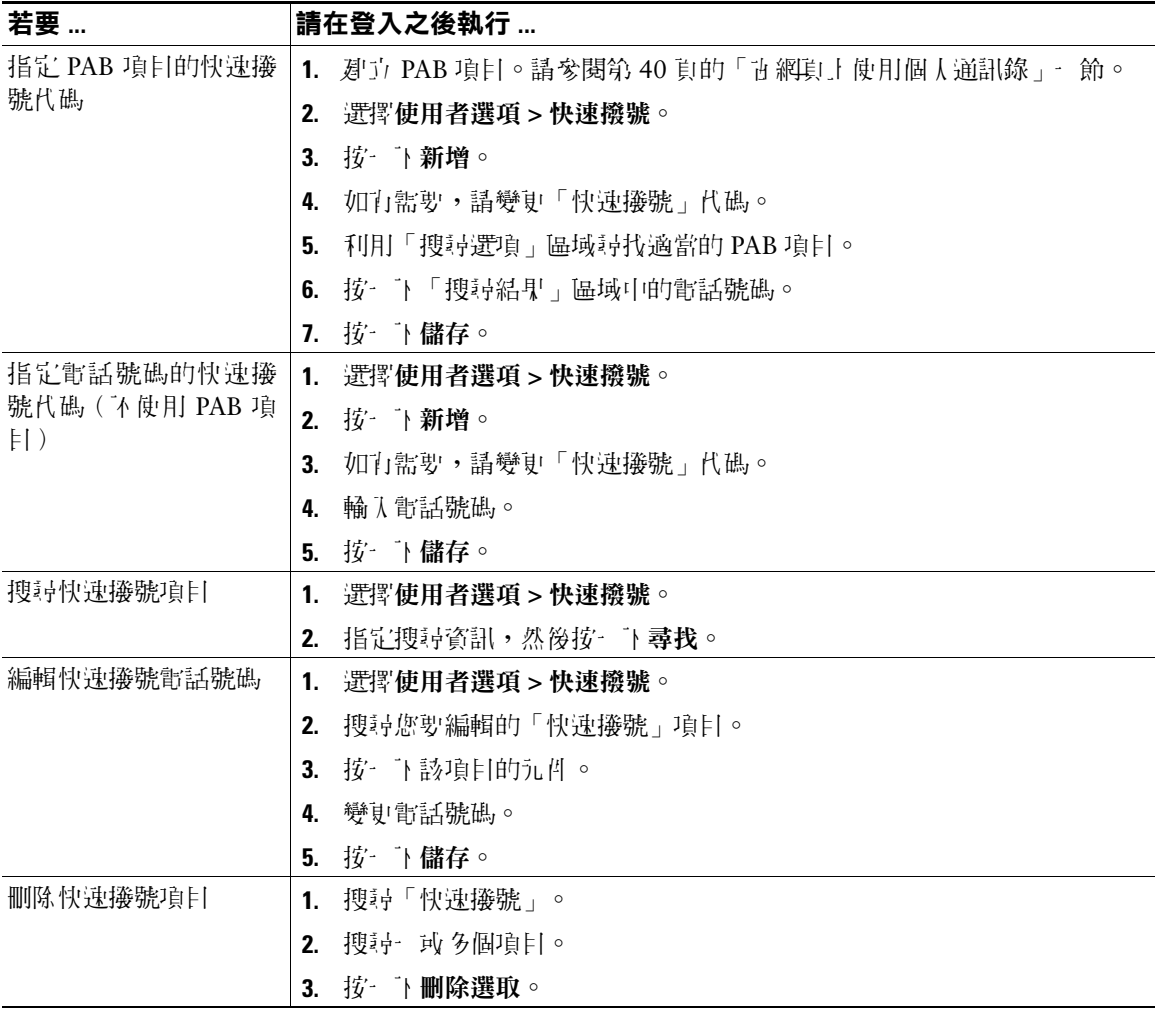

### 秘訣

- **•** 您最多可建立 500 筆的「快速撥號」及 PAB 項目。
- 您可以不使用 PAB 項目而*則立*新的「快速撥號」項目。這類「快速撥號」項目在「使用者選項」網 頁中會標記為「原始」,而且不會顯示可供設定的文字標籤。

### <span id="page-49-0"></span>使用通訊錄同步工具

您可以使用 Cisco Unified CallManager 通訊錄同步程式將現有的 Microsoft Windows 通訊錄(如其適 用)與 PAB 進行同步處理。如此即可從 Cisco Unified IP Phone 及「使用者選項」網頁存取 Microsoft Windows 通訊錄的項目。您的系統管理員必須提供 Cisco Unified CallManager 通訊錄同步程式給您 使用。

### <span id="page-49-2"></span><span id="page-49-1"></span>在網頁上設定快速撥號

您的電話可支援這些快速撥號功能,但須視其組態而定:

- **•** 快速撥號按鈕
- **•** 簡化撥號
- **•** 快速撥號

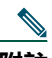

附註 如需使用快速撥號功能的說明,請參閱第 26 [頁的「快速撥號」一節。](#page-33-2)

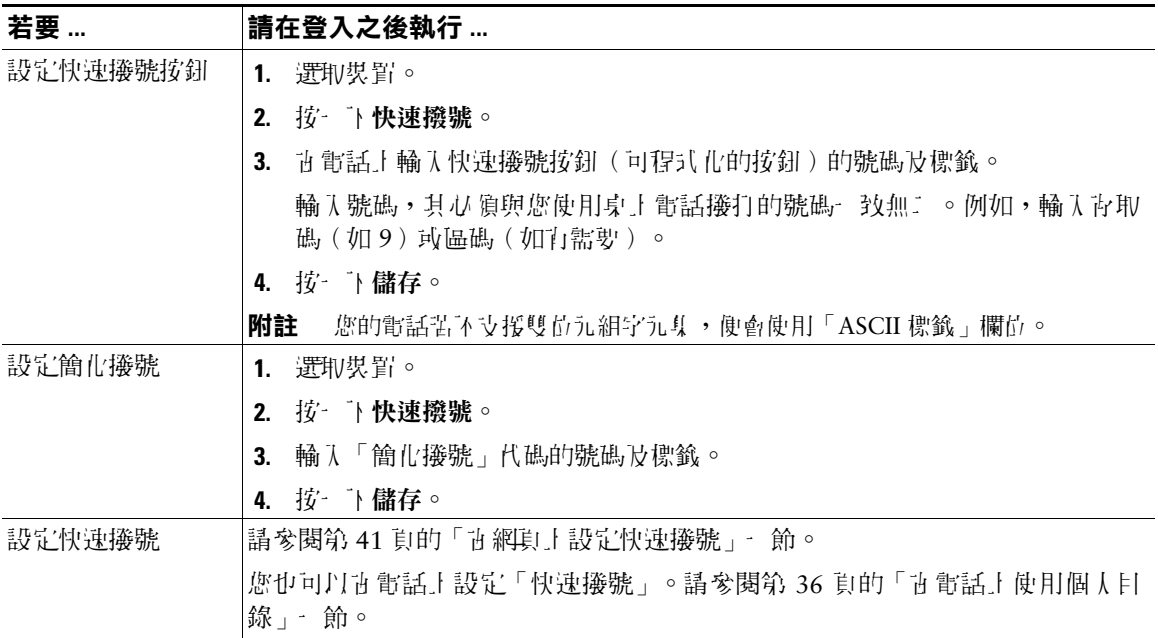

### <span id="page-50-1"></span><span id="page-50-0"></span>在網頁上設定電話服務

您必須先使用「使用者選項」網頁訂閱電話服務,才可在您的電話上進行存取。電話服務可能包括特殊 的電話功能、網路資料與網頁型資訊(如股票指數及電影時刻表)。

您的系統管理員必須提供電話服務給您使用,讓您能夠訂閱這項服務,進而使用之。

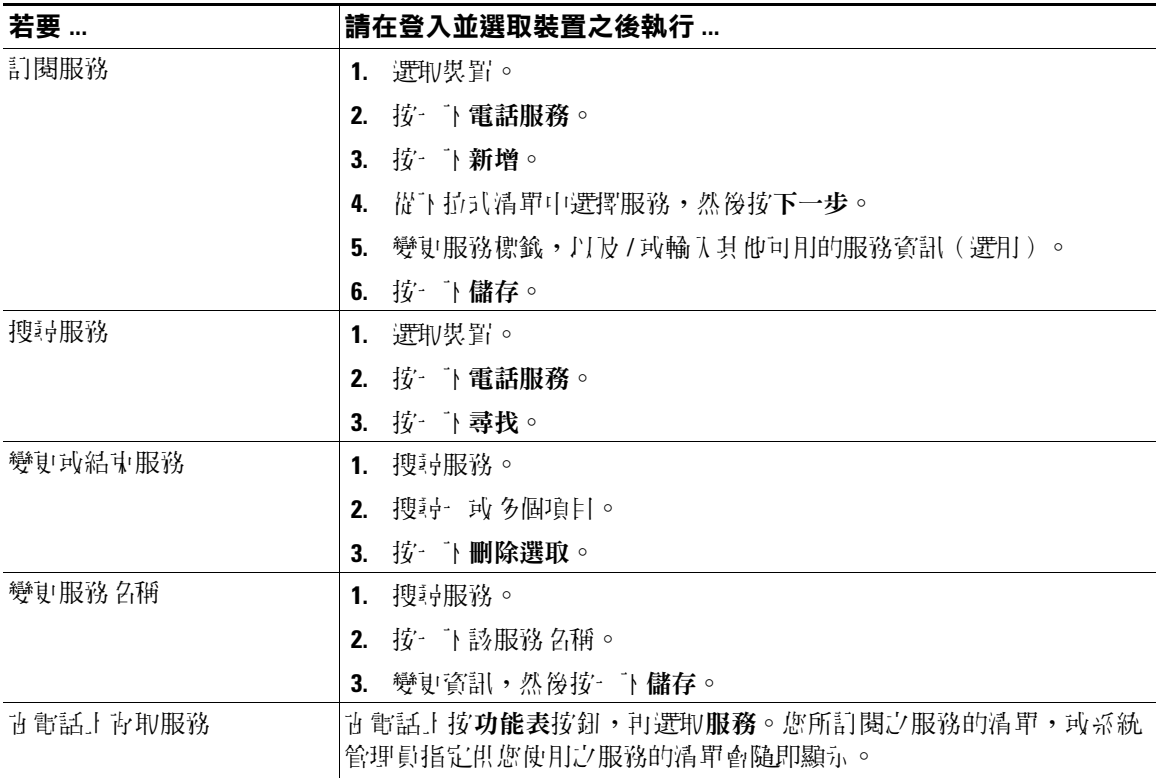

### <span id="page-51-0"></span>在網頁上控制使用者設定

使用者設定包括密碼、PIN 碼及地區設定(語言)設定。

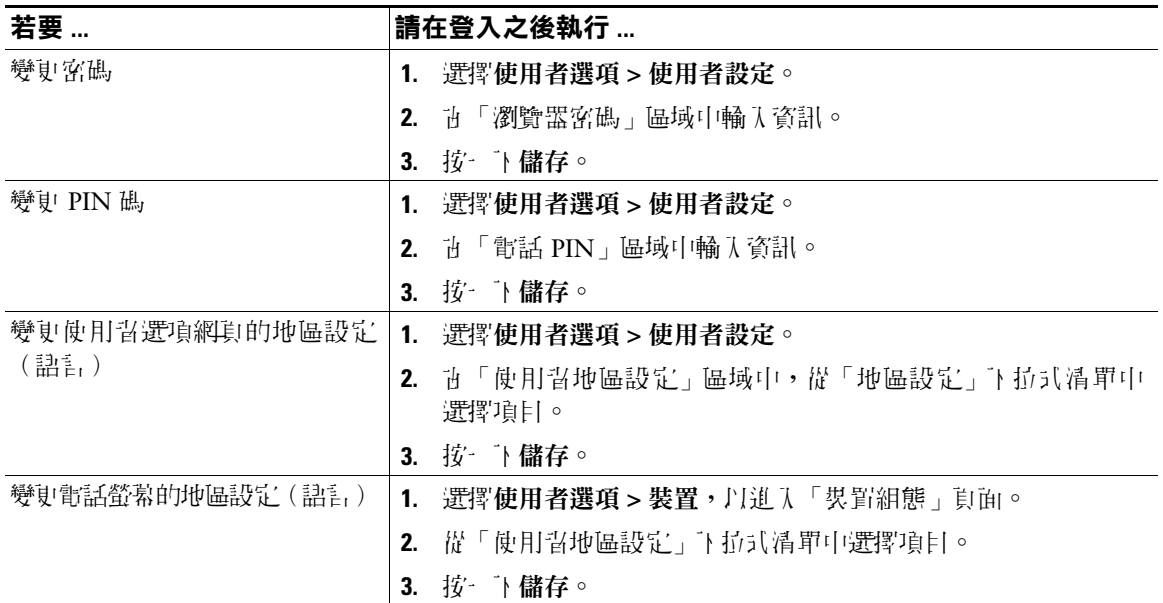

### 秘訣

您的 PIN 碼及密碼可讓您存取不同的功能與服務。例如,使用 PIN 碼可登入電話上的「個人目錄」。使用 密碼則可達入個人電腦的「使用習選項」網則與 Cisco WebDialer。如需則 多資訊,請洽詢系統管理員。

### <span id="page-52-0"></span>使用 **Cisco WebDialer**

使用 Cisco WebDialer 時,只要按一下網路瀏覽器中的項目,即可從 Cisco Unified IP Phone 去電目錄連 絡人。系統管理員必須為您設定這項功能。

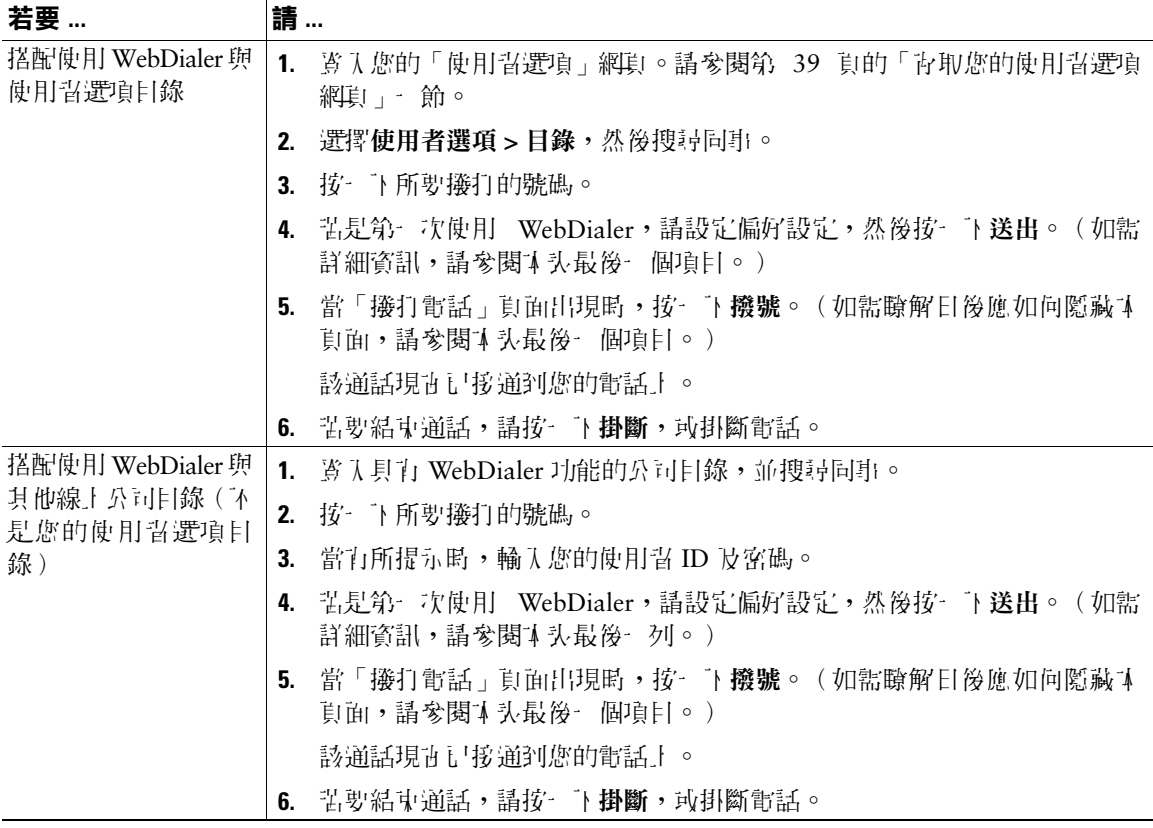

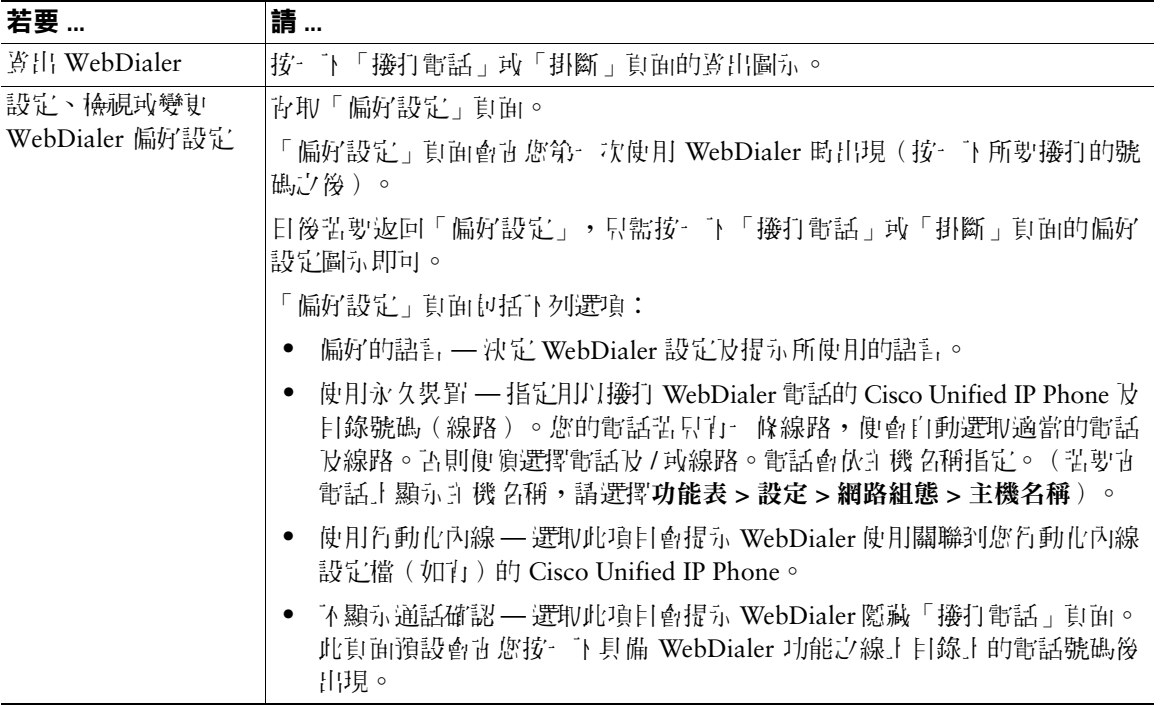

# <span id="page-54-0"></span>暸解其他組態選項

系統管理員可以將電話設定成使用特定按鈕與軟鍵範本,與特殊服務及功能(如其適用)一起搭配運用。 下表提供部分組態選項的概觀;而您則可根據通話需求或工作環境,和您的電話系統管理員進行討論。

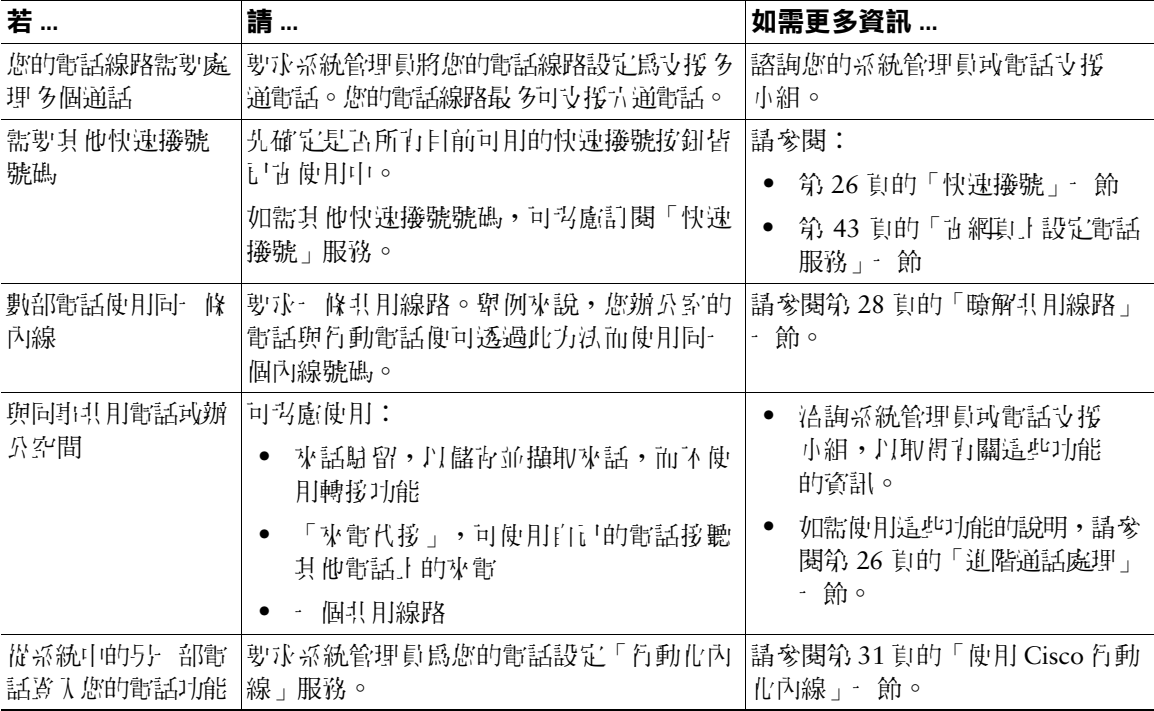

# <span id="page-55-0"></span>電話的疑難排解

本節將說明如何存取您 Cisco Unified IP Phone 及電話通話的相關資訊,以協助系統管理員或技術人員診 斷電話問題。只有在系統管理員要求您執行某項程序時,您才須用到本節中的資訊。

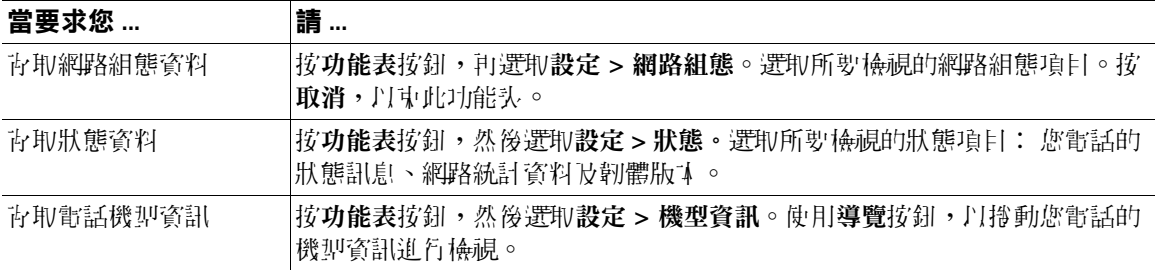

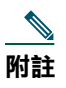

附註 系統管理員可能會停用您對設定功能表的存取權。因此,您可能無法存取網路組態資料、狀態 資料或機型資訊。

# <span id="page-55-1"></span>使用品質報告工具

系統管理員 的疑難排解電話通話的問題時,可能會暫時使用「品質報告工具」設定您的 Cisco Unified IP Phone。透過品質報告工具,您即可利用 **QRT** 軟鍵,將有關電話通話問題的資訊,送交給系統管理員。 依據系統管理員在您電話上設定品質報告工具的不同,您可以下列一種方式使用 **QRT** 軟鍵:

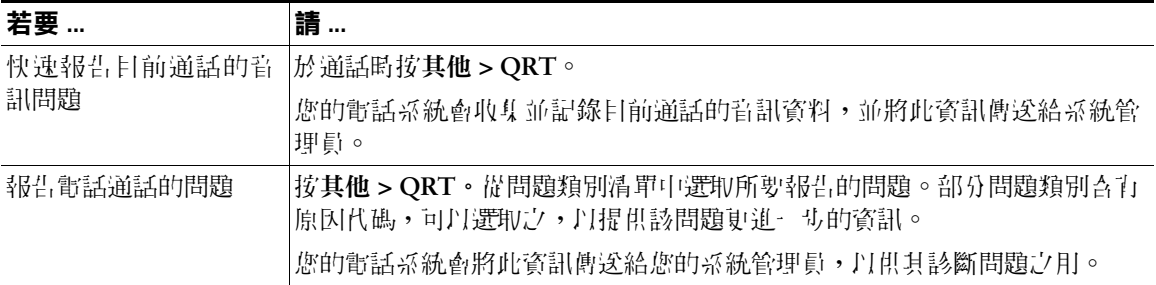

### <span id="page-56-0"></span>**Cisco** 一年有限硬體保固條款

在保固期間,有一些適用於您的硬體保固特殊條款,以及可供您使用的各種服務。您可以從 Cisco.com 取 得正式的「保固聲明」,其中包括了 Cisco 軟體所適用的保固與授權合約。請遵循下列步驟從 Cisco.com **存取及下載** *Cisco Information Packet*(*Cisco* 資訊包)及保固與授權合約。

1. 啟動瀏覽器,並連線至下列 URL:

[http://www.cisco.com/univercd/cc/td/doc/es\\_inpck/cetrans.htm](http://www.cisco.com/univercd/cc/td/doc/es_inpck/cetrans.htm)

「Warranties and License Agreements(保固與授權合約)」頁面會隨即出現。

- **2.** 若要閱讀 *Cisco Information Packet*(*Cisco* 資訊包),請遵循下列步驟:
	- **a.** 按一下 **Information Packet Number**(資訊包號碼)欄位,並確定已反白選取文件號碼 78-5235-03A0。
	- **b.** 選取要用於顯示該文件的語言。
	- **c.** 按一下 **Go**(執行)。
	- d. 資訊包中的「Cisco Limited Warranty and Software License (Cisco 有限保固與軟體授權)」頁 面會隨即出現。
	- **e.** 線上閱讀該文件,或按一下 **PDF** 圖示,以下載及列印可攜式文件格式 (PDF) 的文件。

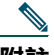

附註 您从 領安裝 Adobe Acrobat Reader, 才可檢視及列印 PDF 檔案。您可以提 Adobe 的網站 下載 Adobe Acrobat Reader: <http://www.adobe.com>

- **3.** 若要閱讀所用產品已經過翻譯及本土化的保固資訊,請遵循下列步驟:
	- a. 由「Warranty Document Number(保固文件號碼)」欄位中輸入下列文件號碼: 78-10747-01C0
	- **b.** 選取要用於顯示該文件的語言。
	- **c.** 按一下 **Go**(執行)。

Cisco 保固頁面會隨即出現。

d. 線上閱讀該立件, 或按一下 PDF 圖示, 以下載及列印可攜式立件格式 (PDF) 的立件。 您也可以連絡 Cisco 服務與支援網站請求協助:

[http://www.cisco.com/public/Support\\_root.shtml](http://www.cisco.com/public/Support_root.shtml)

#### 硬體保固期限

一 (1) 年

**Cisco Unified IP Phone 7905G** 和 **7912G**(用於 **Cisco Unified CallManager 5.0**)**(SCCP) 49**

### 硬體的更換、維修或退款原則

Cisco 或其服務中心市收到退貨授權 (RMA) 要求之後,會盡力在十 (10) 個工作日內將更換的零件寄出。 至於實際的交貨時間,則會因客戶的所在位置而有所不同。 Cisco 保留以退還購買價格作為唯一保固補償方式的權利。

### 獲取退貨授權 **(RMA)** 號碼

與出售您所購買之產品的公司連絡。您若是直接向 Cisco 購買產品,請連絡您的 Cisco 銷售與服務代表。 請完成下列資訊,並予保留以備參考。

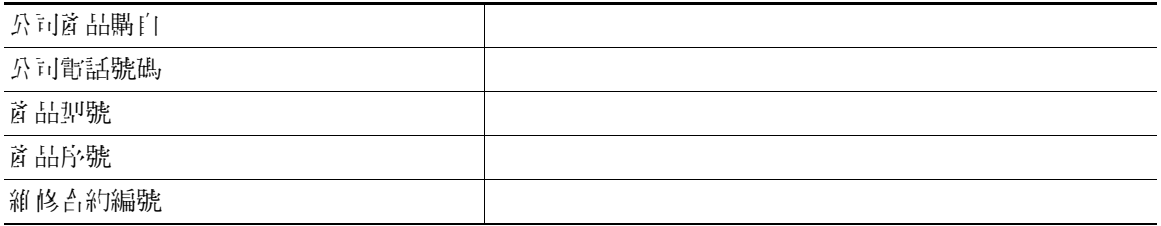

# **CISCO SYSTEMS**

#### 總公司

Cisco Systems, Inc. 170 West Tasman Drive San Jose, CA 95134-1706 USA <www.cisco.com> 電話:408 526-4000 800 553-NETS (6387) 傳真:408 526-4100

#### 歐洲總部 Cisco Systems International BV Haarlerbergpark Haarlerbergweg 13-19 1101 CH Amsterdam The Netherlands <www-europe.cisco.com> 電話:31 0 20 357 1000 傳真:31 0 20 357 1100

#### 美洲總部

Cisco Systems, Inc. 170 West Tasman Drive San Jose, CA 95134-1706 USA <www.cisco.com> 電話:408 526-7660 傳真:408 527-0883

#### 亞太總部

Cisco Systems, Inc. 168 Robinson Road #28-01 Capital Tower Singapore 068912 <www.cisco.com> 電話:+65 6317 7777 傳真:+65 6317 7799

#### **Cisco Systems** 在下列國家已有 **200** 間以上的營業處。這些營業處的地址、電話號碼及傳真號碼已列於 **Cisco** 網站:**<www.cisco.com/go/offices>**

土耳其 • 中國 • 丹麥 • 巴西 • 日本 • 比利時 • 以色列 • 加拿大 • 台灣 • 匈牙利 • 印尼 • 印度 • 西班牙 • 克羅埃西亞 • 希臘 • 杜拜、阿拉伯聯合大公國 • 芬蘭 沙烏地阿拉伯 • 辛巴威 • 委內瑞拉 • 波多黎各 • 波蘭 • 法國 • 阿根廷 • 保加利亞 • 俄羅斯 • 南非 • 美國 • 英國 • 香港特別行政區 • 哥倫比亞 • 哥斯大黎加 • 挪威 泰國 • 烏克蘭 • 秘魯 • 紐西蘭 • 馬來西亞 • 捷克 • 斯洛伐克 • 斯洛維尼亞 • 智利 • 菲律賓 • 越南 • 塞浦勒斯 • 奧地利 • 愛爾蘭 • 新加坡 • 瑞士 • 瑞典 • 義大利 葡萄牙 • 德國 • 墨西哥 • 荷蘭 • 澳洲 • 盧森堡 • 韓國 • 羅馬尼亞 • 蘇格蘭

CCSP、CCVP、Cisco Square Bridge 標誌、Follow Me Browsing 與 StackWise 是 Cisco Systems, Inc. 的商標、Changing the Way We Work, Live, Play, and Learn 與 iQuick Study 是 Cisco Systems, Inc. 的服務標誌,而 Access Registrar、Aironet、BPX、Catalyst、CCDA、CCDP、CCIE、CCIP、CCNA、CCNP、Cisco、Cisco Certified Internetwork Expert 標<br>誌、Cisco IOS、Cisco Press、Cisco Systems、Cisco Systems(Supital)、Cisco Systems 標誌、Ci MGX、Networkers 標誌、Networking Academy、Network Registrar、*Packet*、PIX、Post-Routing、Pre-Routing、ProConnect、RateMUX、ScriptShare、SlideCast、SMARTnet、<br>The Fastest Way to Increase Your Internet Quotient |女 TransPath 是 Cisco Syst

本文件中或網站中提及的所有其他商標屬於其各自所有者。使用文字「合作夥伴」並不意味 Cisco 與任何其他公司之間有合作關係。(0601R)

© 2006 Cisco Systems, Inc. 版權所有。

OL-9819-01